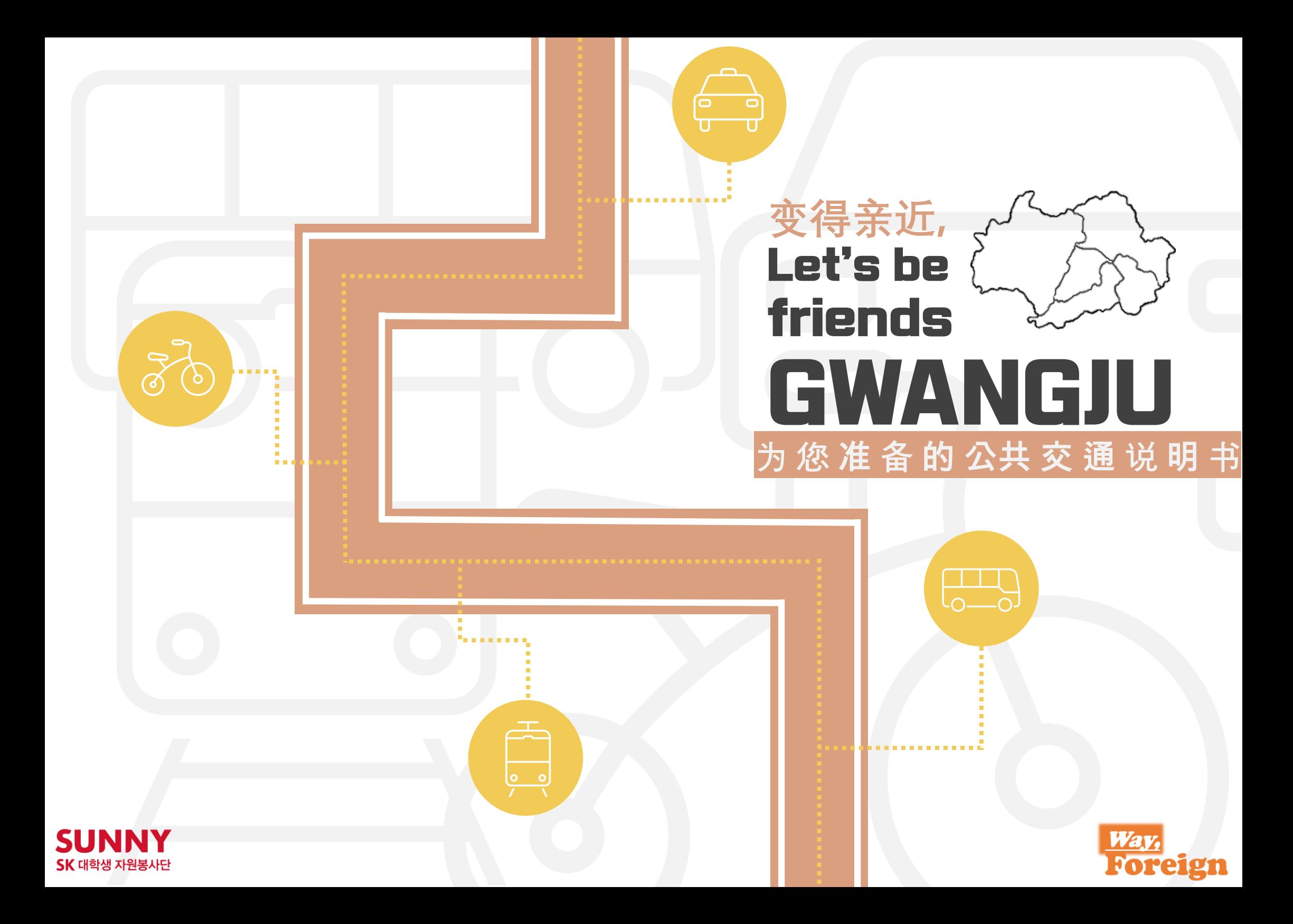

 $\begin{array}{ccc} & \overline{1} & \overline{1} & \over$  $\begin{array}{c} \begin{array}{c} \hline \hline \hline \end{array} \end{array}$ 

#### 项目的必要性

#### 大家好,我们是 **<sup>S</sup> <sup>K</sup> 大学生志愿者团体 <sup>S</sup> <sup>U</sup> <sup>N</sup> <sup>N</sup> <sup>Y</sup>** 社会变化挑 战事业的 **<sup>W</sup> <sup>a</sup> <sup>y</sup> , <sup>f</sup> <sup>o</sup> <sup>r</sup> <sup>e</sup> <sup>i</sup> <sup>g</sup> <sup>n</sup>** 组 。

光州广城市的交通环境设施被评为很具有系统性。但是我们组 发现很多外国人对于公共交通福利信息认识的人不足,不会享 受这些福利的外国人很多。

因此, 为了使住在光州广城市的外国人会方便地利用公共交 通我们制作了光州广城市公共交通说明书。

这本说明书不仅包含对于公共交通,而且还包含对出租车, 高速汽车等广泛的信息,还说明着各个交通信息和订票办法, 注意事项, 会对外国人利用光州广城市公共交通的信息有帮助!

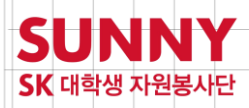

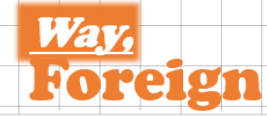

**CONTENTS**

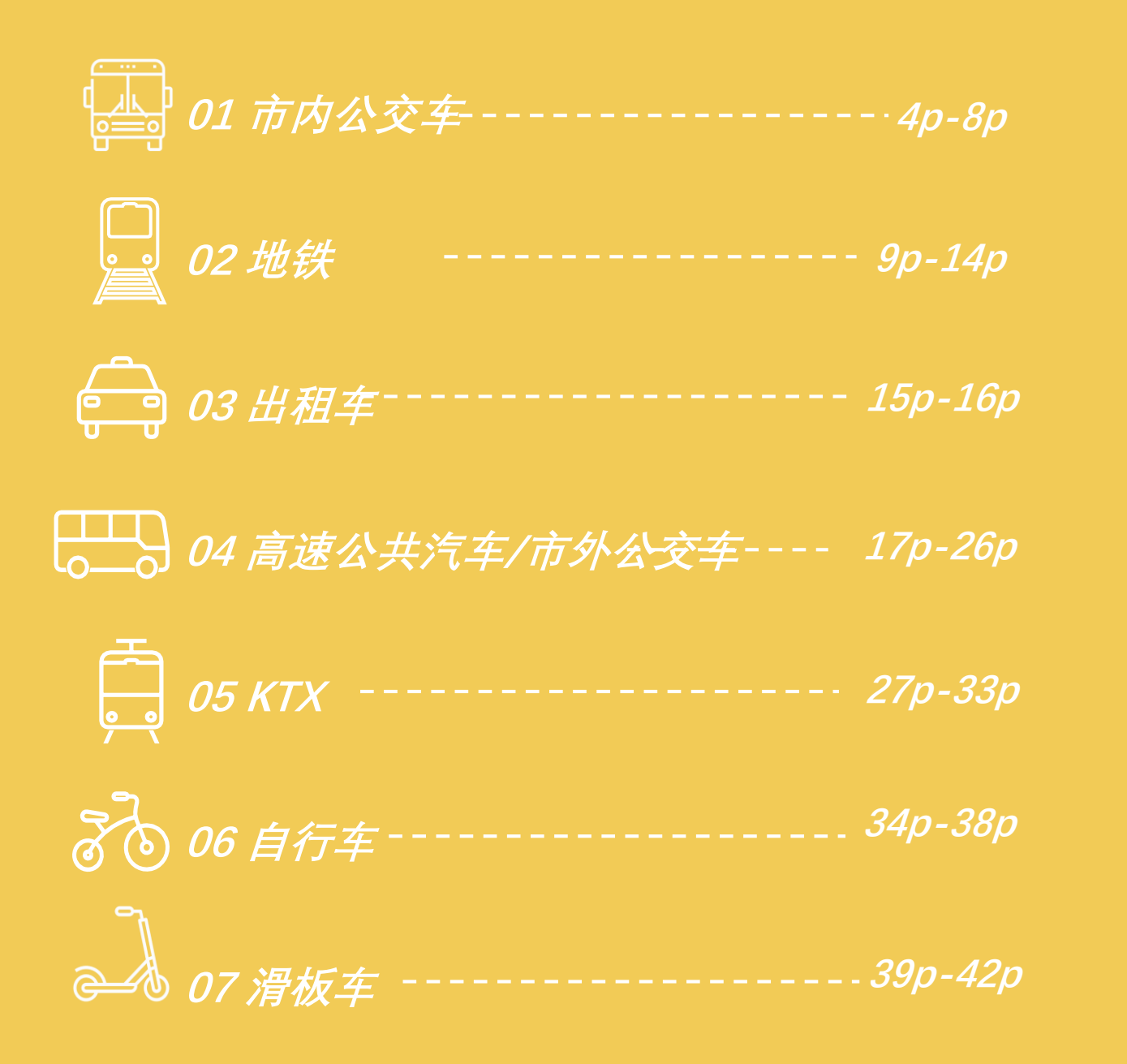

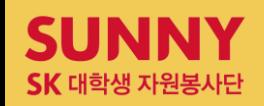

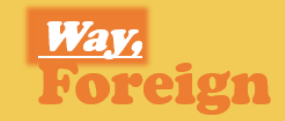

# **1 市** 内 公 交 车

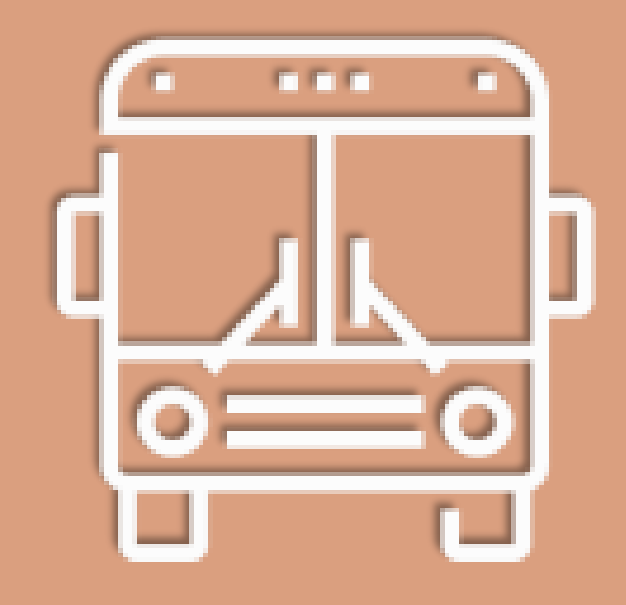

 $\begin{picture}(120,15) \put(0,0){\line(1,0){155}} \put(15,0){\line(1,0){155}} \put(15,0){\line(1,0){155}} \put(15,0){\line(1,0){155}} \put(15,0){\line(1,0){155}} \put(15,0){\line(1,0){155}} \put(15,0){\line(1,0){155}} \put(15,0){\line(1,0){155}} \put(15,0){\line(1,0){155}} \put(15,0){\line(1,0){155}} \put(15,0){\line(1,0){155}}$ 

# **市**内公交车

#### 运营光州内部的路线

光州运营快速公交车(红色), 干线公交车(黄色),

支线公交车(绿色)还有乡村公交车等四类的市内公交车。

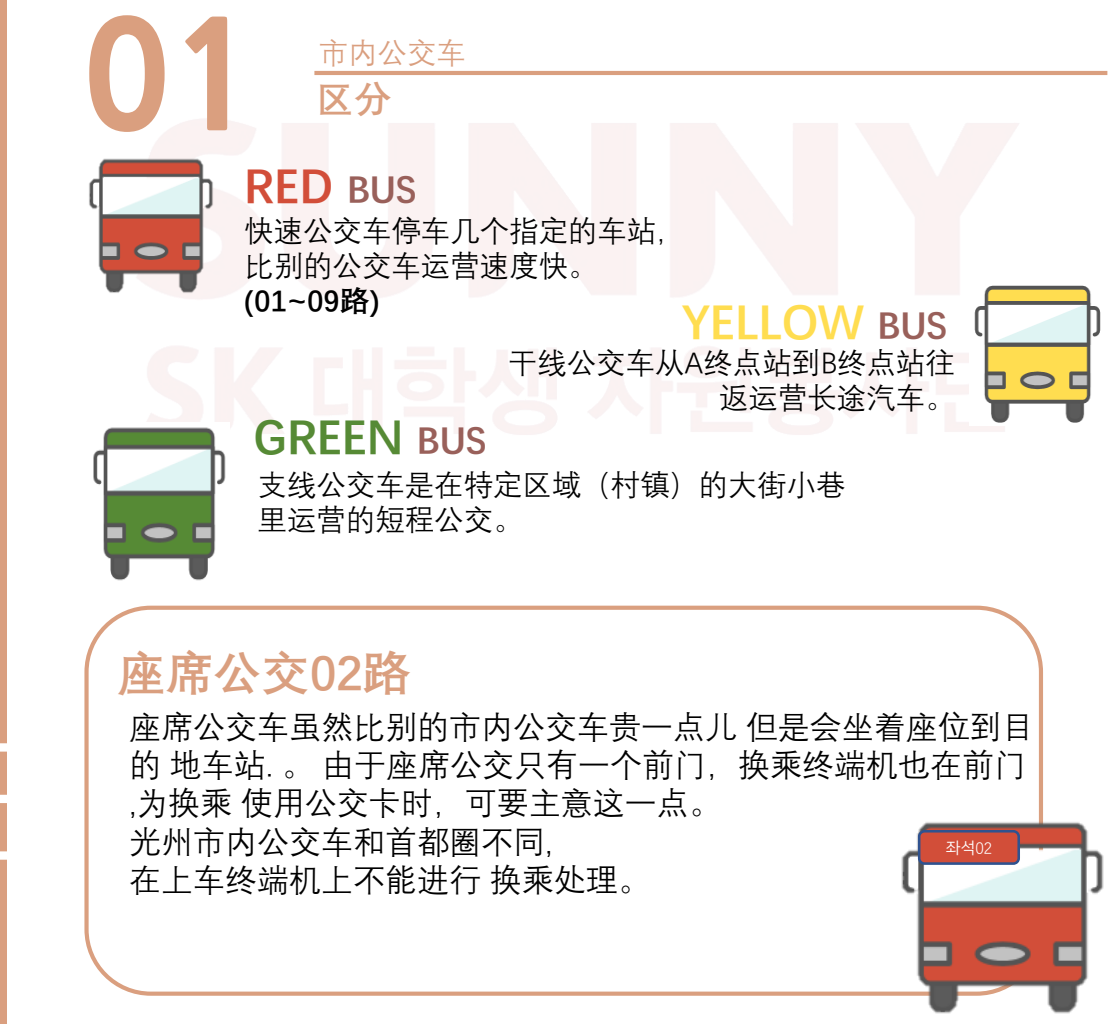

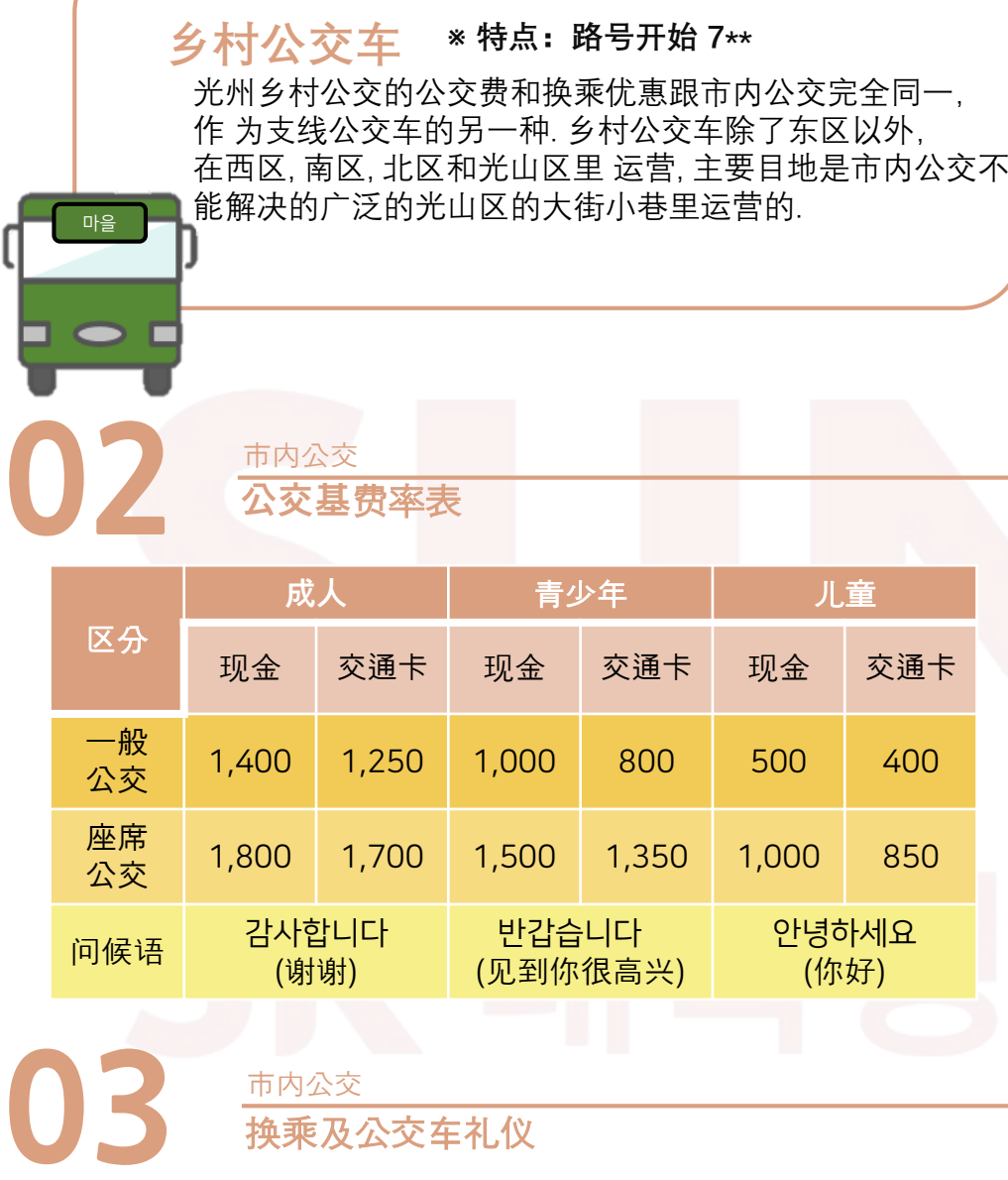

#### **换乘是什么?**

意思指无关交通手段, 利用特征交通手段之后换成另交通手段 时付费区及在不离开车站付费区及不另行购买车票的情况下, 进行跨线乘坐列车的行为。

#### **换乘制度**

市内换乘标准是市内公交车-地铁-乡村公交车之间 下车后 30分钟以内换乘时可以免费乘客.(不限次数)

#### **换乘办法**

只有下车时把交通卡放在下车终端机上的话,可以享受价 格上的优惠。

#### **注意事项**

- 一张交通卡只给一个人提供免费乘客。
- 同一路线之间的换乘不适用换乘优惠。

(比如, 地铁→×地铁, 循环 01→X 循环 01, 循环 01→ 支援 45→X 循环 01等)

- 公交车和公交车之间, 即使经过地铁, 也走同一路线 有的话后面坐的同一路线不能免费换乘。
- 交通卡的余额不足的话, 不能上车。(包含换乘)
- 把现金及车票用的话, 不能享受免费换乘。
- 直行座席市内公交(座席02路)随着基本费用换乘时需要支付额外金额.
- 在光州市内里不价格上的优惠不能适用于光州公共交通和农鱼村公交 之间的换乘。(出发点和目的地都是光州市内的情况下)

## **市内公交 礼仪 10**

- 1. 请节制使用手机。
- 2. 请不要拦阻已经出发的公交车。
- 3. 请不要要求不是车站地方上下车。
- 4. 请不要从后门儿上车。
- 5. 上车前, 请提前准备交通卡或现金。
- 6 .请把宠物放在宠物包里上公交车。
- 7. 请给交通弱者让座。

8. 上车后,请抓好把手。

9. 请不要做出给周围人伤害的行动。 10. 请在公交车完全停下后下车。

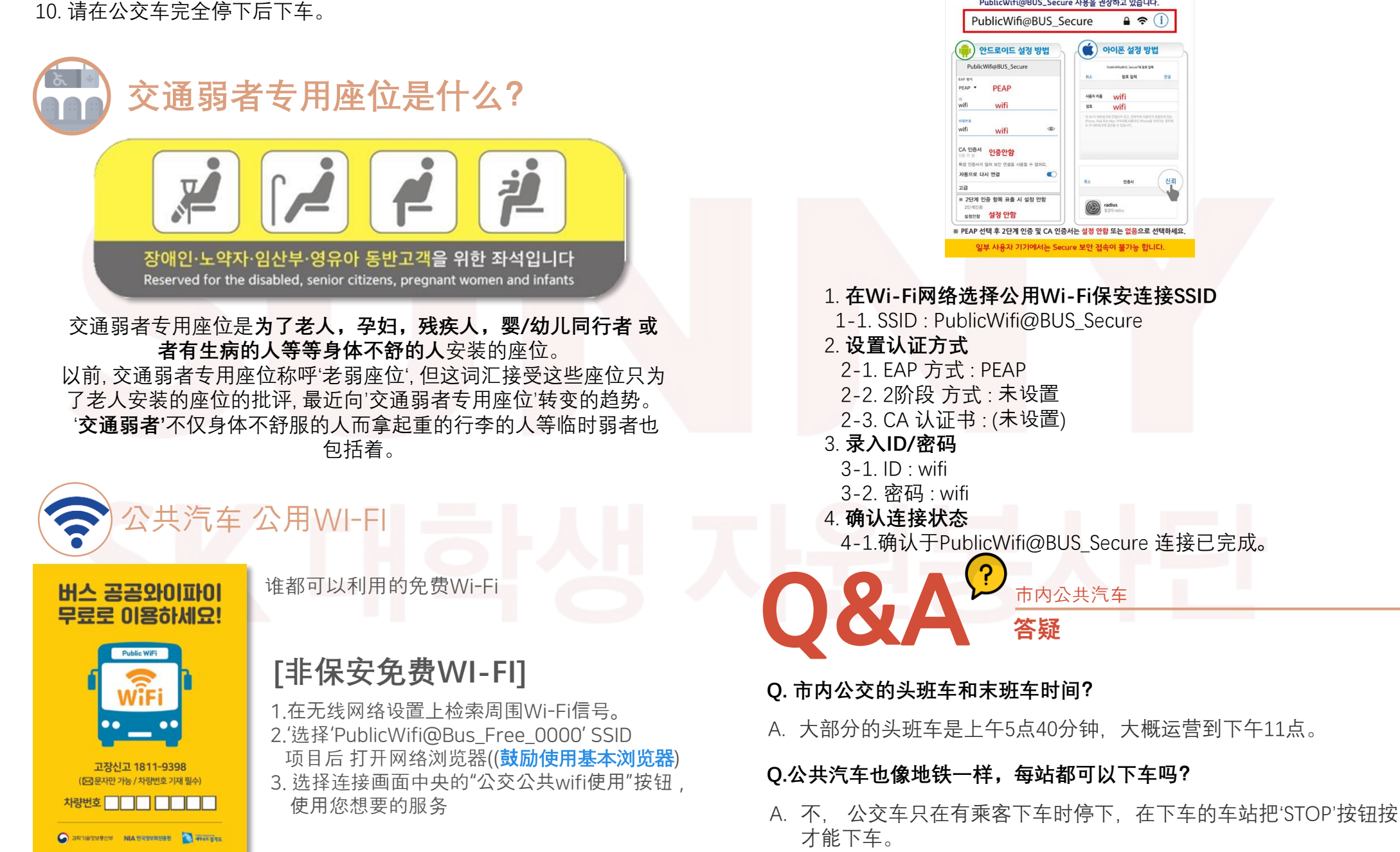

#### **[保安免费WI-FI]**

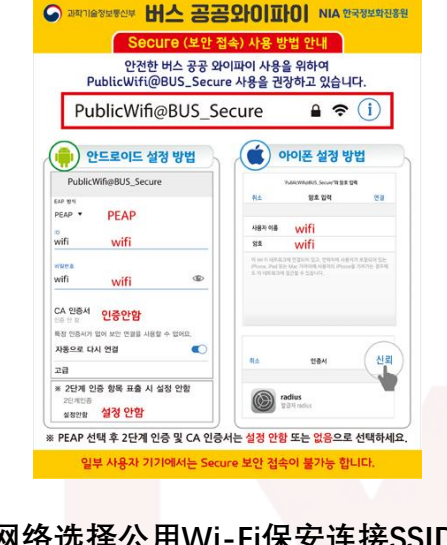

#### **Q. 付公交费时, 一万单位的纸币也可以使用吗?**

- A. 由于市内公交车大部分都是小额支付, 最好不要使用万单位的纸币。 使用交通卡是最好的办法。
- **Q. 在公共汽车里丢失了东西, 怎么会找到东西呢?**
- A. 首先给您乘过的公交车公司打电话询问, 找不了的话,通过网络"警察 厅遗失物综合门户网站(LOST 112)"的主页可以找到。 丢失的物品在 警察局或公共交通丢失系统中登记为获取物的话,可以进行搜索。
- **Q. 想收到后付交通卡,该怎么办呢?**
- A. 국민卡, 신한(구LG卡, 광주은행卡, 농협卡, 롯데卡, 삼성卡, 외환卡, BC卡, 현대卡, 하나SK卡等 给信用卡公司咨询进行发放。

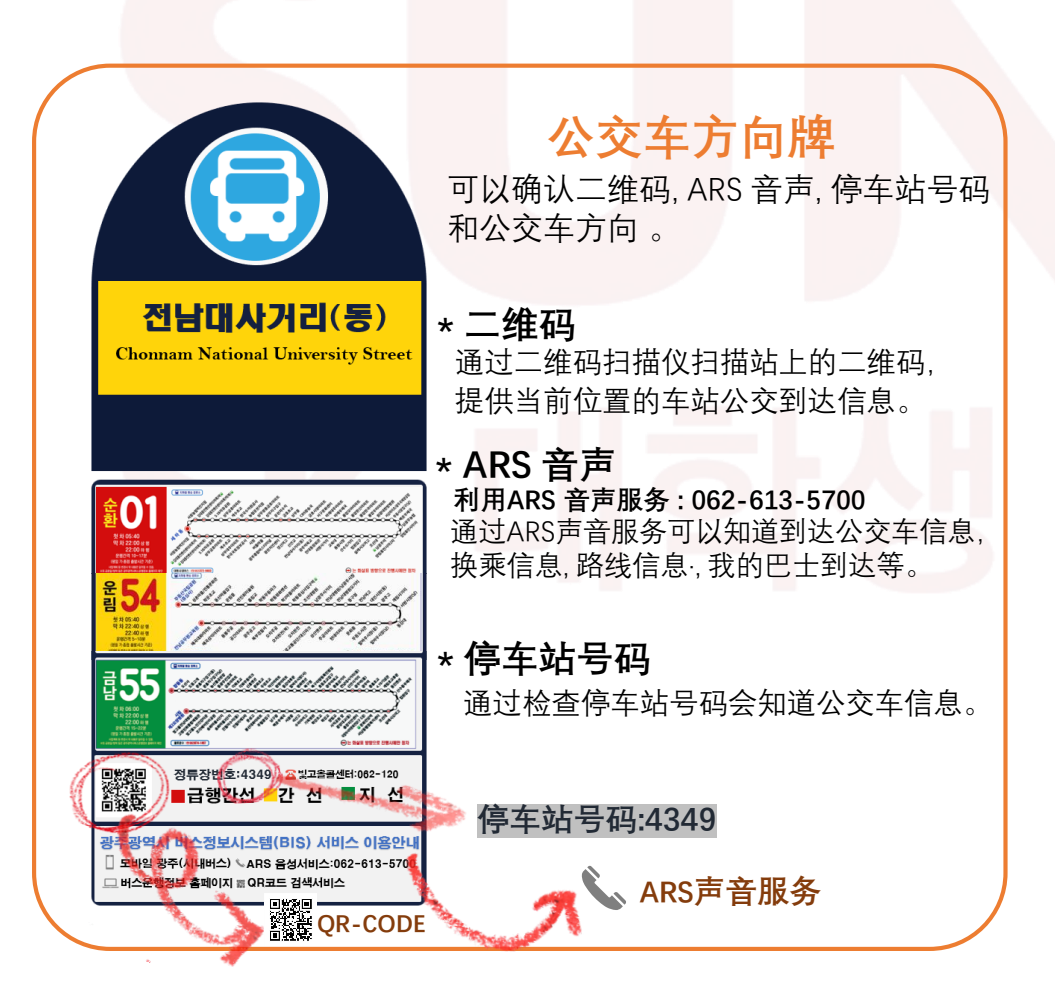

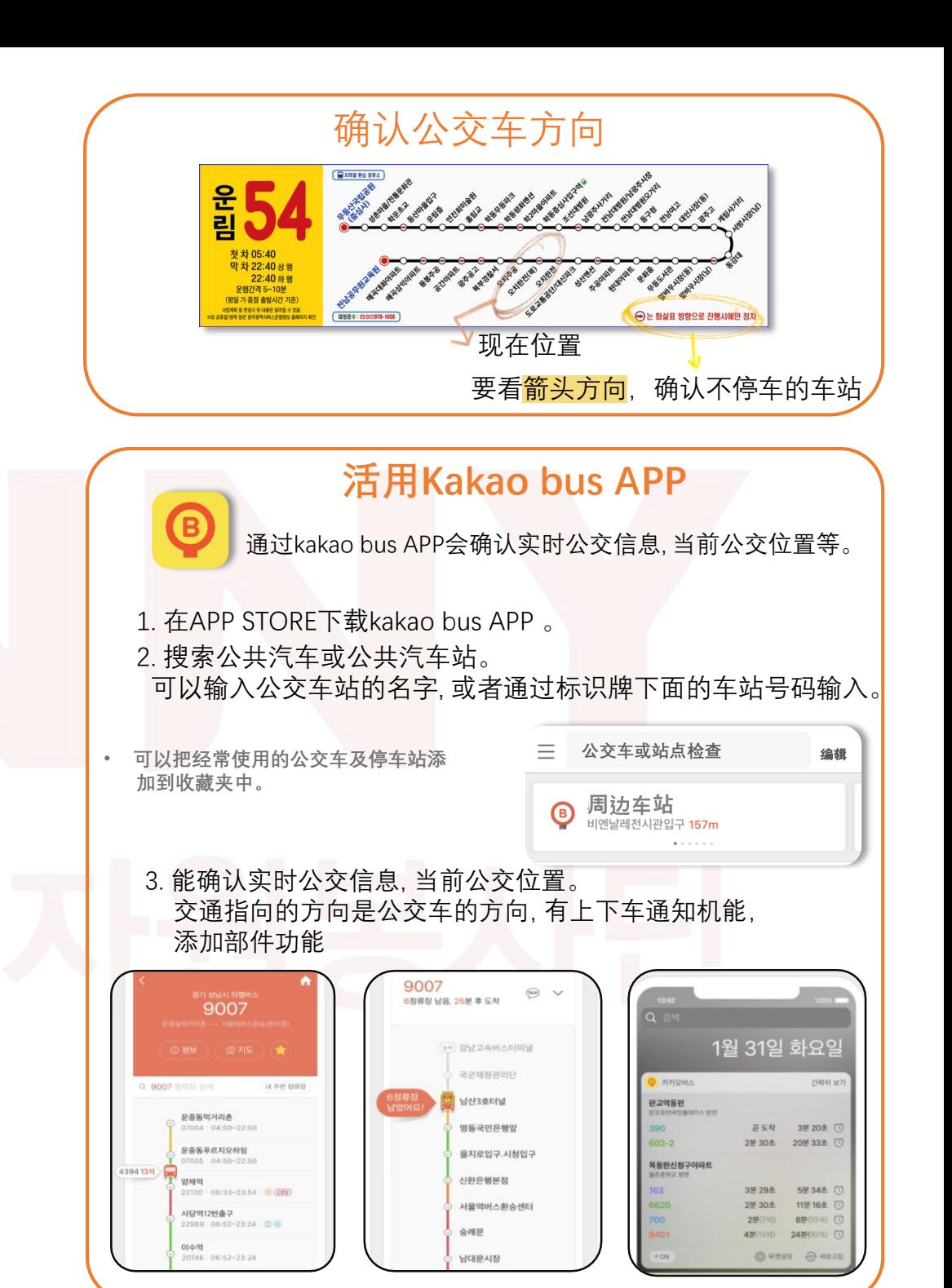

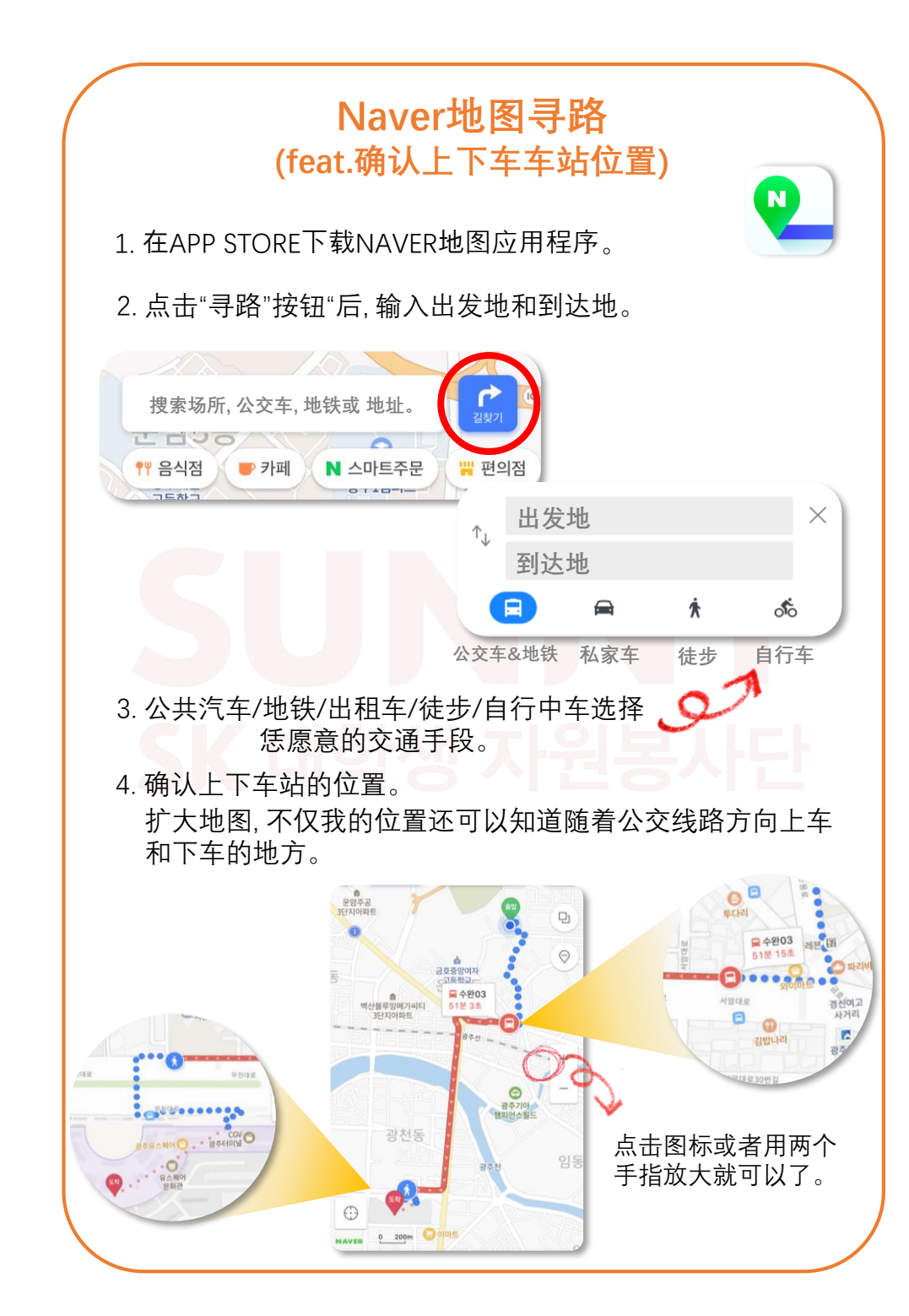

## M E M O

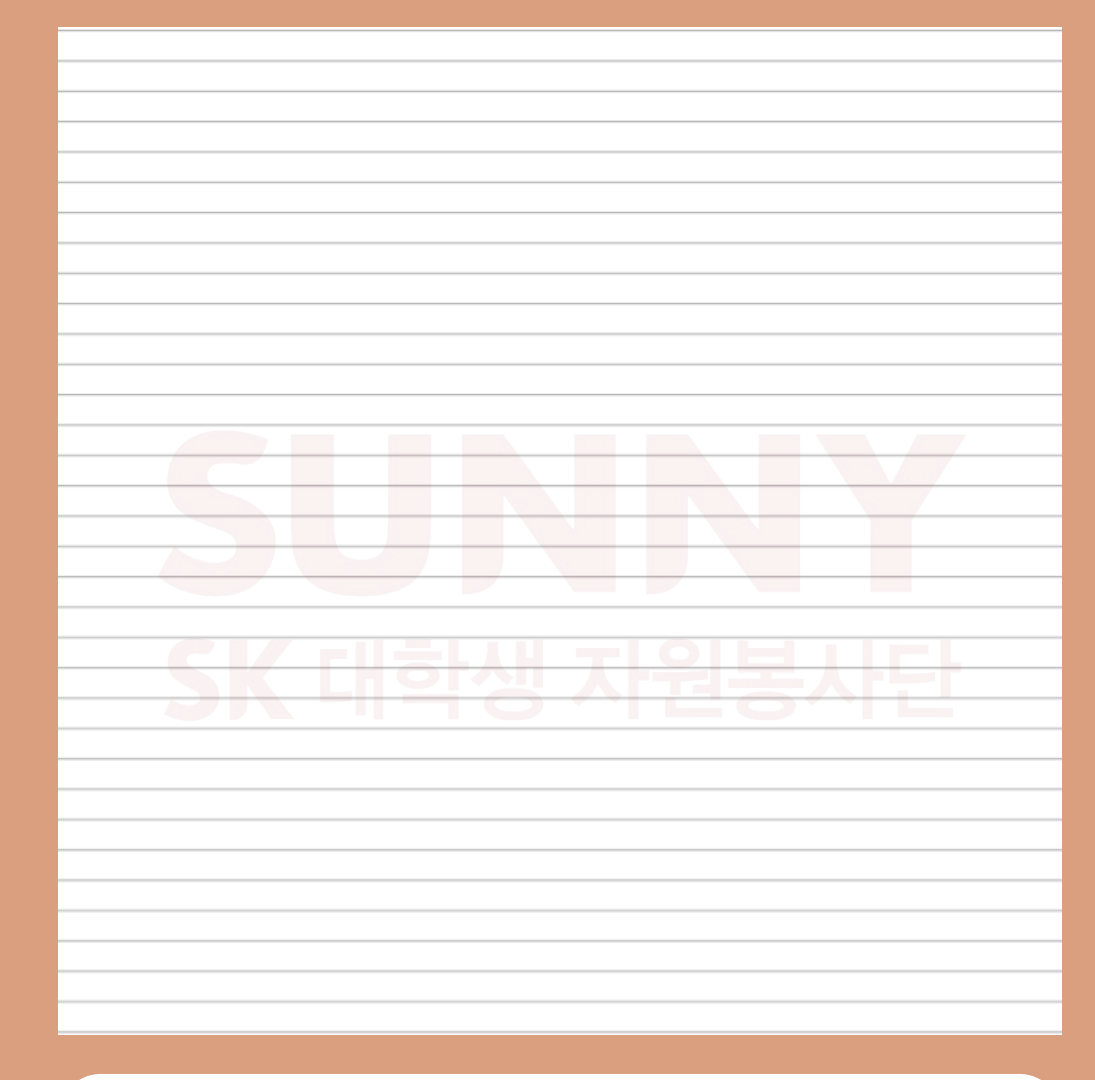

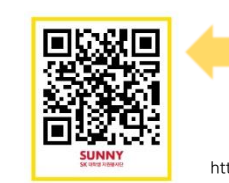

https://www.youtube.com/watch?v=9PvHjr\_cAvM Clip- how to use city bus

> Clink for more video! https://www.youtube.com/channel/UCnrT-W4Cam7NL6iTvjQZMIA

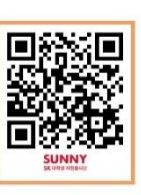

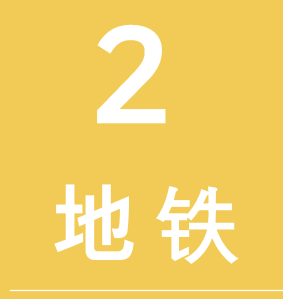

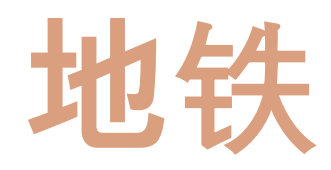

#### 光州市现在运营当中只一个地铁线路

使用交通卡的话, 地图收费比现金便宜一点儿, 而可以于公交车换乘。

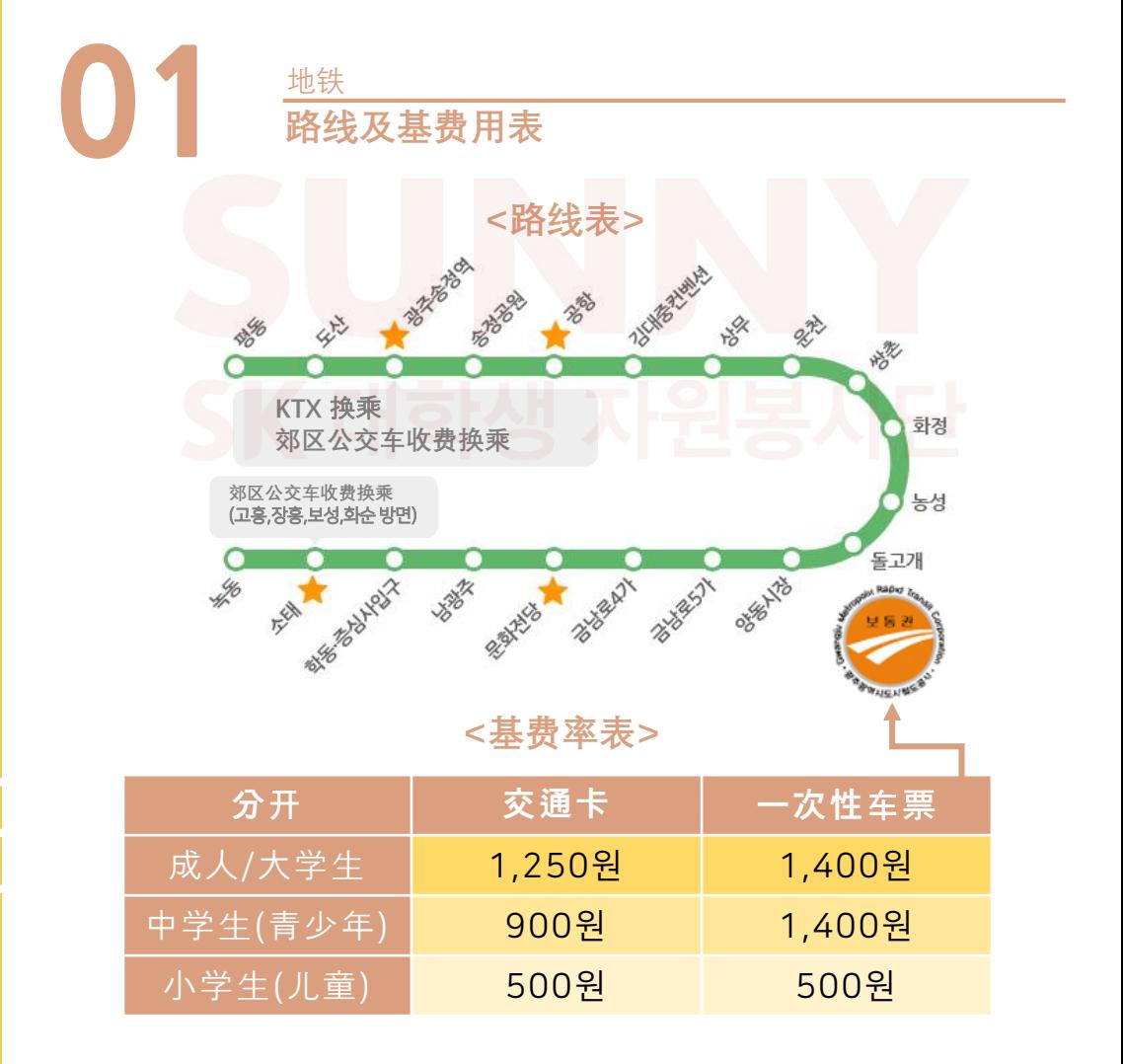

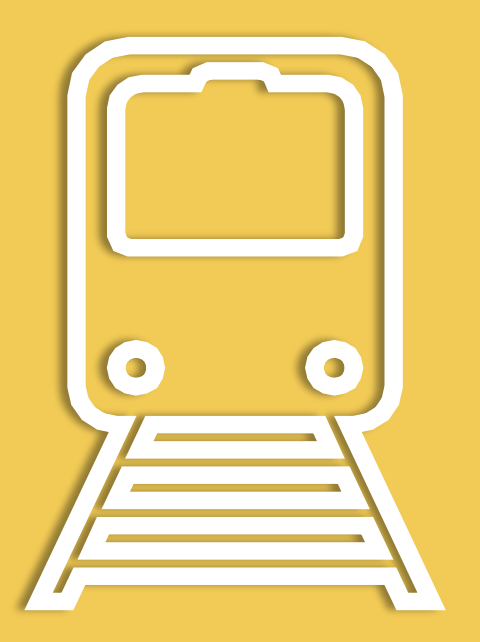

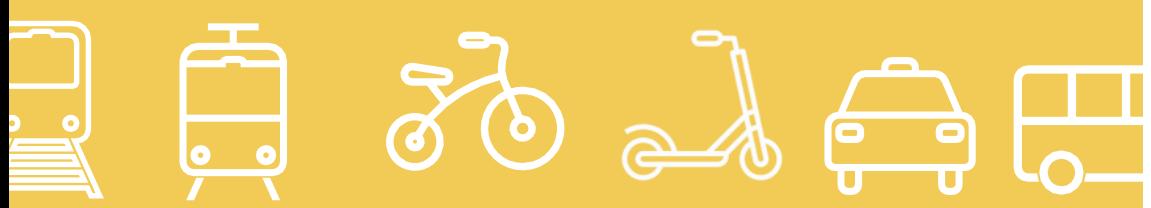

## **02 运行时间表** 地铁

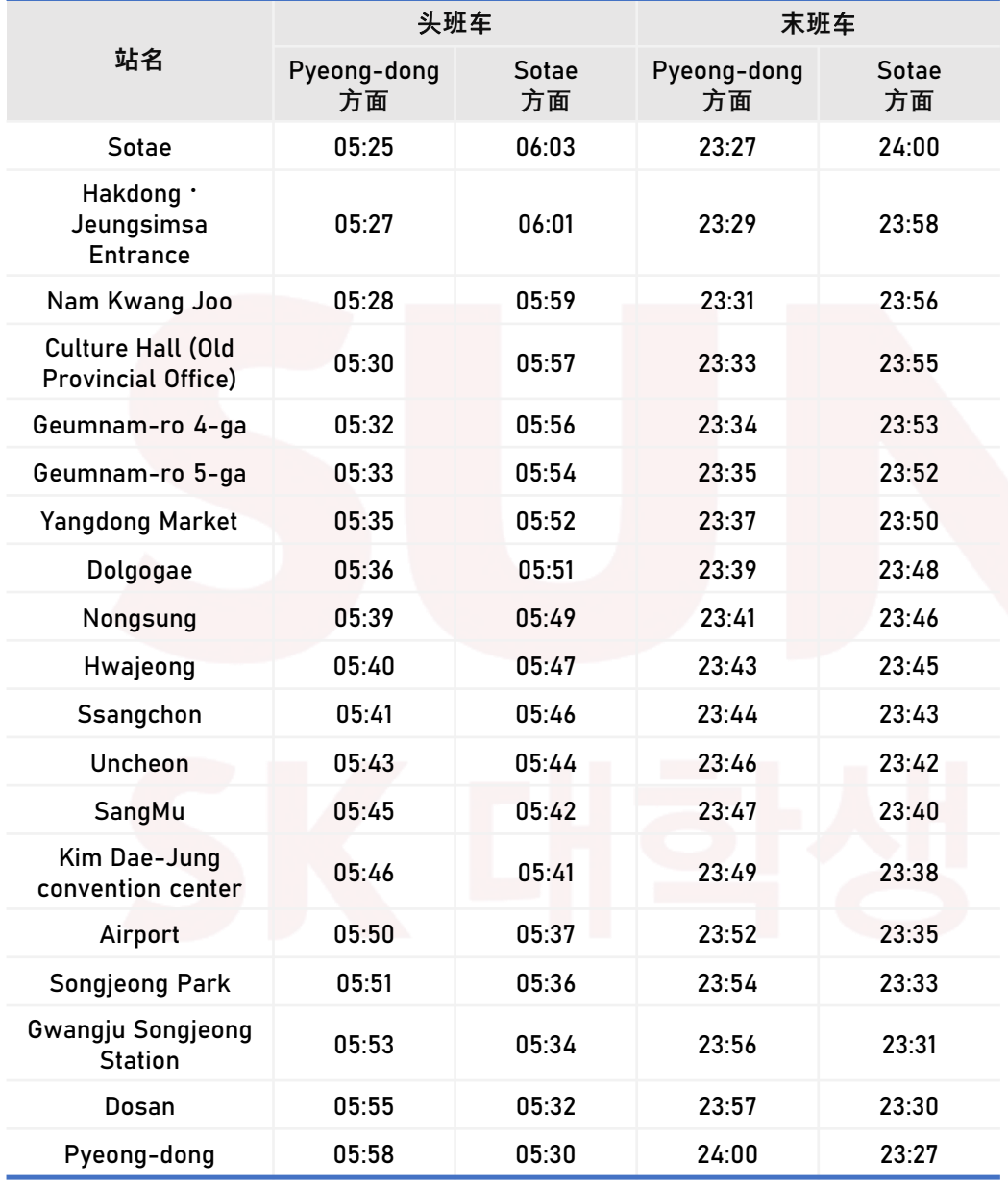

**Q&A 答疑** 地铁

#### **Q. 地铁头班车和末班车时间是几点?**

A. Pyeong-dong行地铁运营于从上午5点23分到下午11点27分, Sotae 行地铁运营于从上午6点3分到下午12点, 排车间隔一般是8 ~ 10分钟左右。

#### **Q. 使用一次性车票时,可以换乘吗?**

A. 不, 只使用交通卡时会享受换乘优惠。

#### **Q. 在地铁里丢失了东西, 怎么会找到东西呢?**

A. 如果地铁出发之后您把东西丢失的事实发现了的话,请就去站务室。 如果如果后来才知道把东西丢失的事实发现了的话,请就去下车过的地铁站。 如果几日后才知道把东西丢失的事实发现了的话,请就去下遗失物中心 (062-604-8554) 。 您记住地铁号码, 下车时间, 车厢位置的话, 就能更快地找到东西。

#### **Q. 到光州综合巴士客运站最近的地铁站是哪里?**

A. 从光州综合巴士车站最近的地铁站是Hwajeong 站(4号出口), 坐汽车6分钟, 坐公共汽车15分钟, 步行20分钟左右。

#### **Q. KORAIL光州松亭站和地铁松亭站直接连接着吗?**

A. 是, KORAIL光州松亭站和地铁松亭站通过光州松亭站4号出入口直接 连接着, 到KORAIL站大约有200多米的距离。

光州市现在运营当中只一个地铁线路, 2号线正在进行开通工程,完工预定年是2025年。

#### **以下为从**쌍촌역**到NC**웨이브충장점**的例子 使用naver地图寻找地铁站出口**

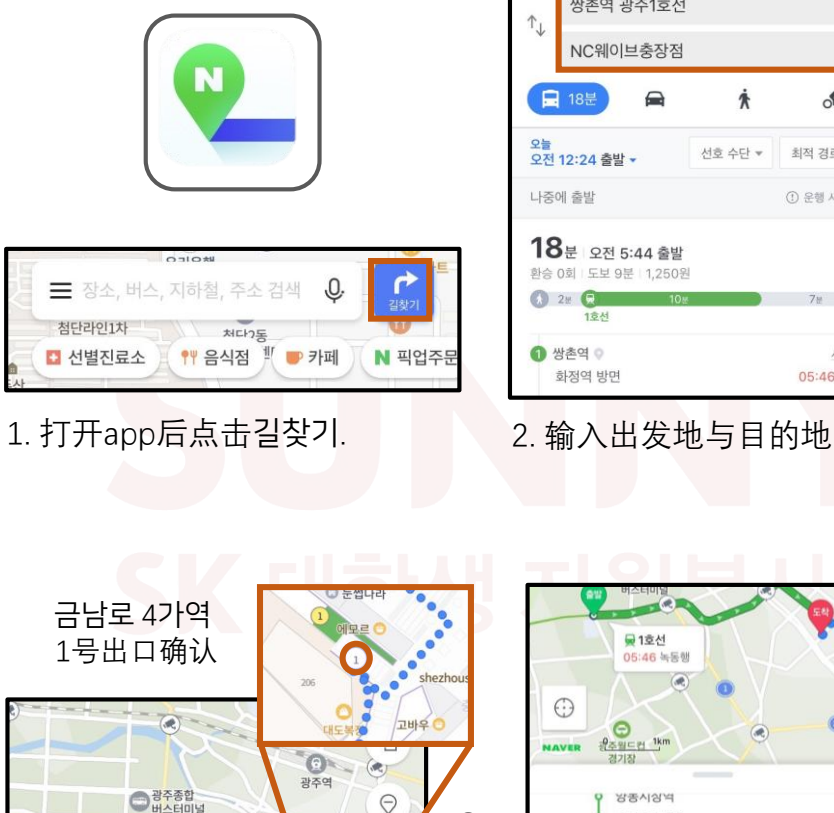

3. 请放大<도착>区域, 确认出口位置.

□1호선

 $\odot$ 

05:46 녹동행

 $\textcircled{\footnotesize{R}}$ 

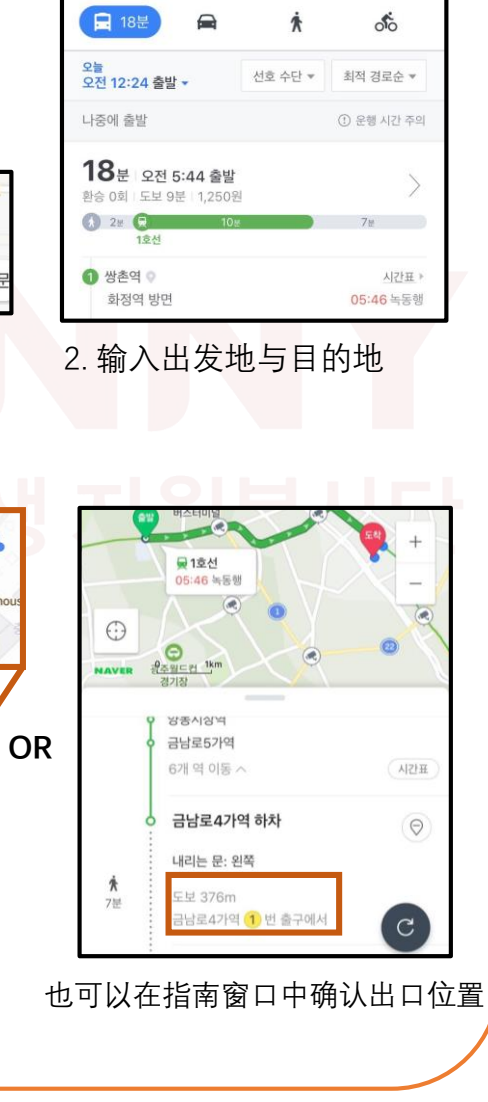

쌍촌역 광주1호선

NC웨이브충장점

 $\uparrow$ 

# M E M O

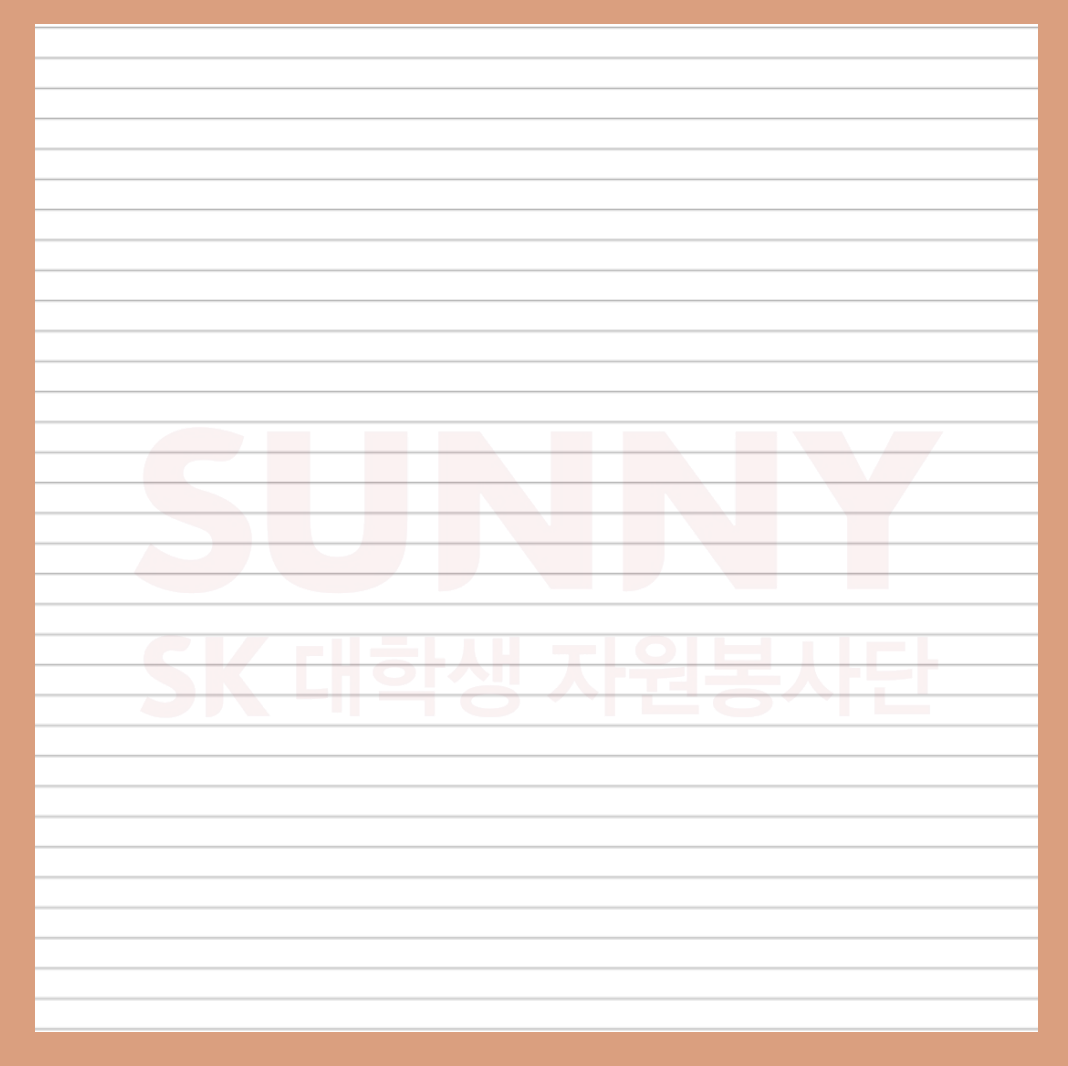

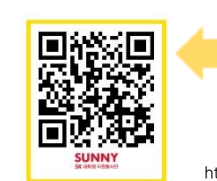

https://www.youtube.com/watch?v=vi\_2GF1tE6w&t=3s Clip- how to use subway

> Clink for more video! https://www.youtube.com/channel/UCnrT-W4Cam7NL6iTvjQZMIA

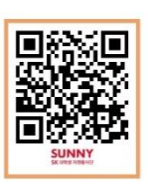

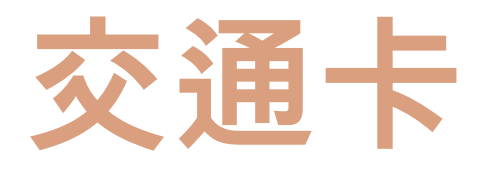

#### 在公交与地铁换成时需要用的卡

在充值一定的金额后, 每次乘公交或地铁时, 卡上都会扣除相应的 金额。卡的种类与设计也非常的多样化。

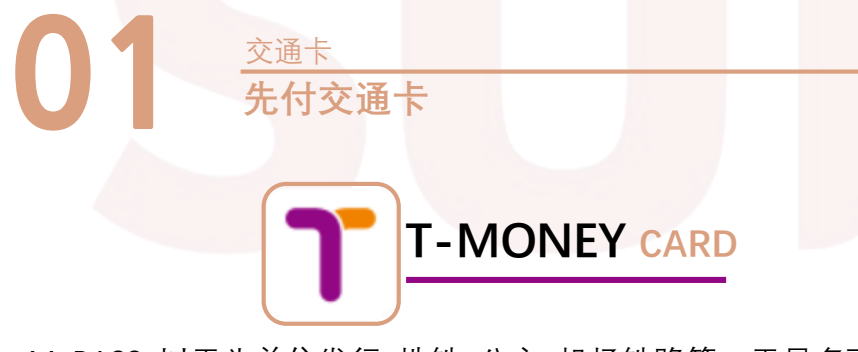

M-PASS: 以天为单位发行, 地铁, 公交, 机场铁路等一天最多可换乘20次. 在发出,"怎么,你……" "不是怎么?" "不是怎么?" "不是怎么?" "不是怎么?" 在周边的便利店可以轻易的购买到<br>但只能在首尔与济州岛使用本卡。

#### **<费用介绍>**

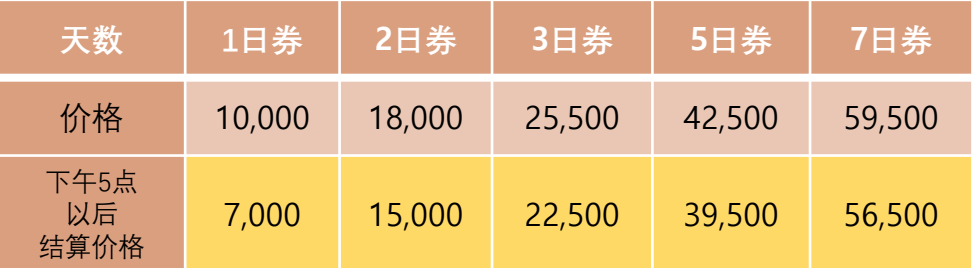

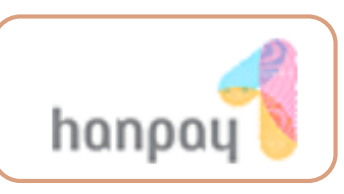

#### **HANPAY CARD**

Hanpay卡是先付公交卡中的一种

不仅可以在公交, 地铁, 出租车上使用, 也可以在公共设施内进行结算。 由于Hanpay卡的公司本部位于光州广域市, 在本市使用更加便利。 在CU, GS25, 光州城市铁路局, 光州银行ATM机, 一般的充钱加盟店都可以充钱, 与普通的交通卡一样, 缴纳公共费用, 停车场费用的结算等提提供多样的优惠。 若此卡丢失时, 请致电hanpay卡顾客中心(1566-1554) 进行挂失与退款申请, 或者也可以通过Hanpay官网进行挂失

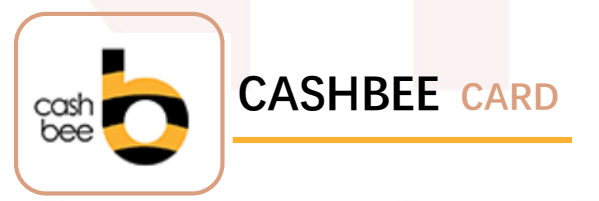

本卡的优点是先付的充钱方式,, 不仅能当交通卡, 也可以当作一般的结算卡使用, 使用的范围较大。

**<特点>**

公交, 地铁, KTX都可使用 在便利店, 超市也可使用 500원起充

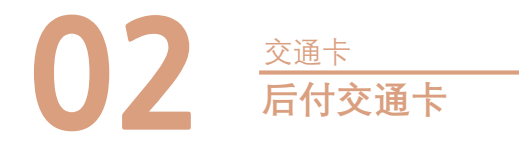

**后付 交通卡**

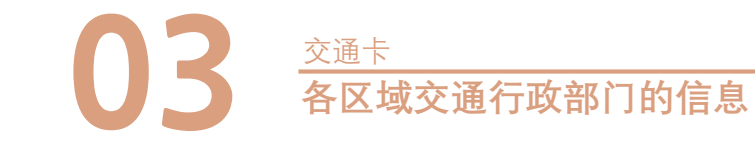

若使用大众交通遇到不正当待遇或不便时, 拨打下面的号码, 可以收到各区域负责人提供的帮助

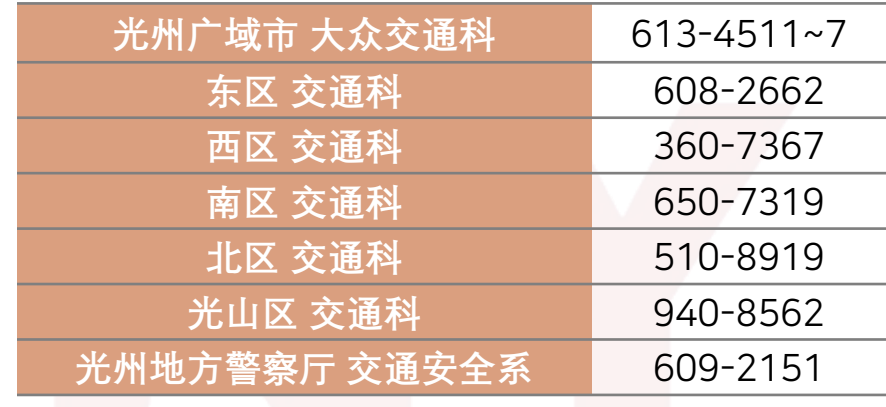

13

- 每月一次自动转账的卡, 银行卡公司发行的银行卡和信用卡增加了交通 卡的功能, 但大部分的公司都提供后附交通卡的功能.
	- 所以, 在主要使用的银行里申请具有后付交通卡功能的银行卡就行。 具有后付交通卡功能的银行卡背面有关于后付交通卡的标志。

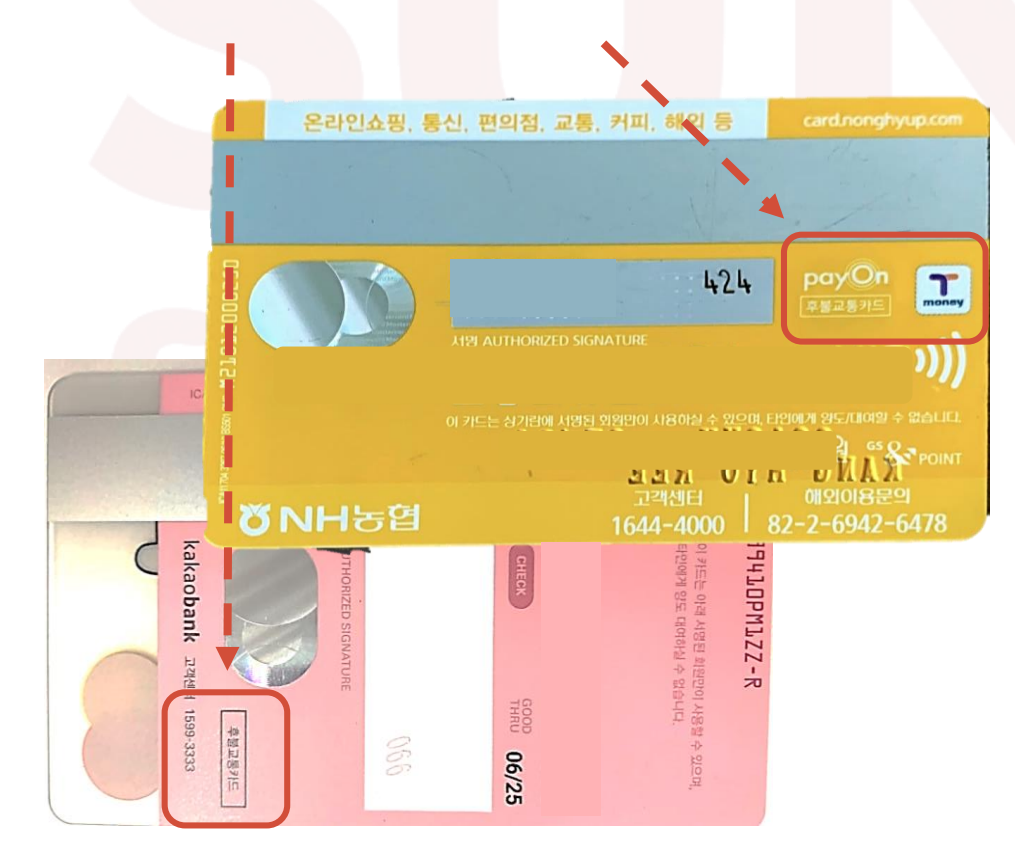

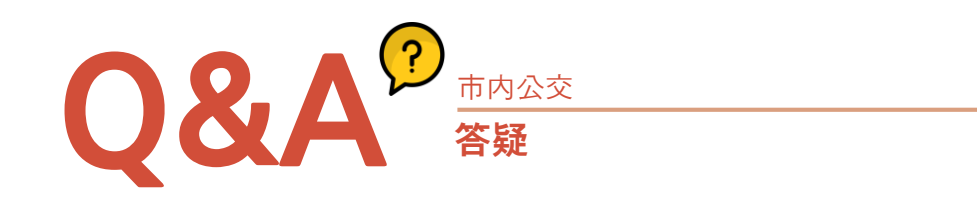

#### **Q. 想要退先付交通卡中剩余的金额的话可以退吗?**

外表与功能无异常的TMONEY卡在加盟店(711便利店除外)都可以进行退款。 A. 减去500원的手续费, 受理后的卡会退还给顾客。但不能只退还充值金额的 一部分, 需要退全部金额。余额比手续费少的情况或余额大于2万韩元以上 的情况需要亲自访问(株)韩国smart卡本部才可退款。

#### **Q. 卡坏了也能退款吗?**

仅对最初充值后两年以内的不良卡退款, 对于损坏的卡不支持退款 A. 不良卡指外形上没有异常, 但因功能问题无法充钱或无法正常使用的 T-Money卡, 因本人故意或过失导致漏洞, 褶皱, 弯曲, 粘贴, 烧毁, 破碎, 开裂等破损卡无法退款。

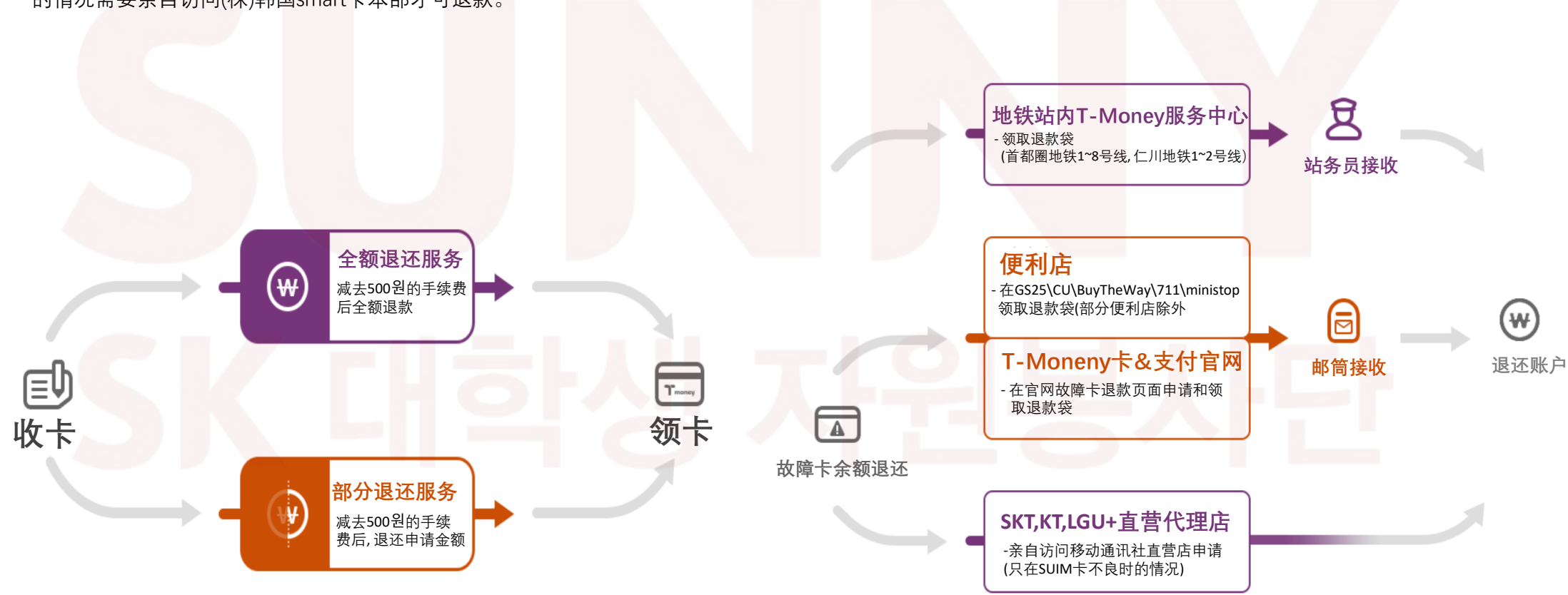

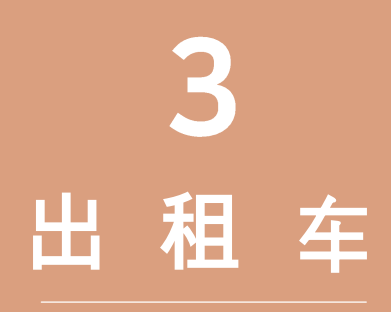

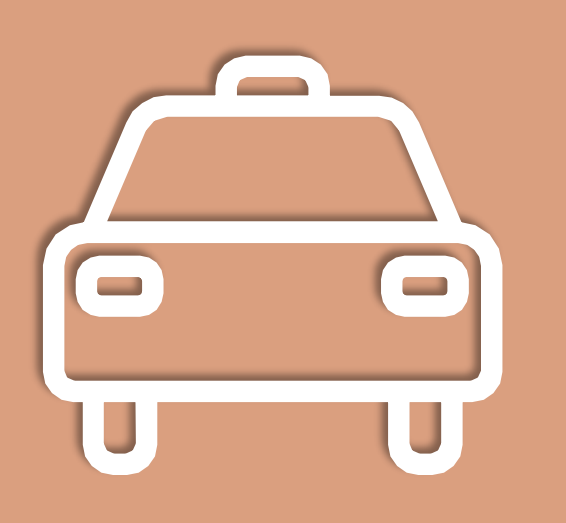

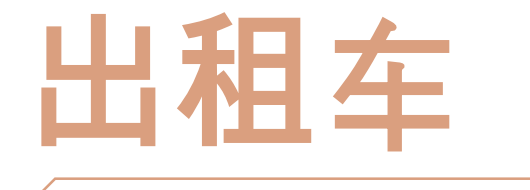

#### 快速且便利的交通方式

**01 费用介绍**

出租车

出租车空车灯亮的话, 可以用手势打车。 正常运行的出租车车牌号为"아,바,사,자"开头

从起步价3300원开始, 根据距离或时间各增加100원的方式, 但夜间(晚上12~4点)额外增加20%的费用, 以起步价为3916원, 根据时间或距离各120원的方式。 具体的费用情况请参照下表。

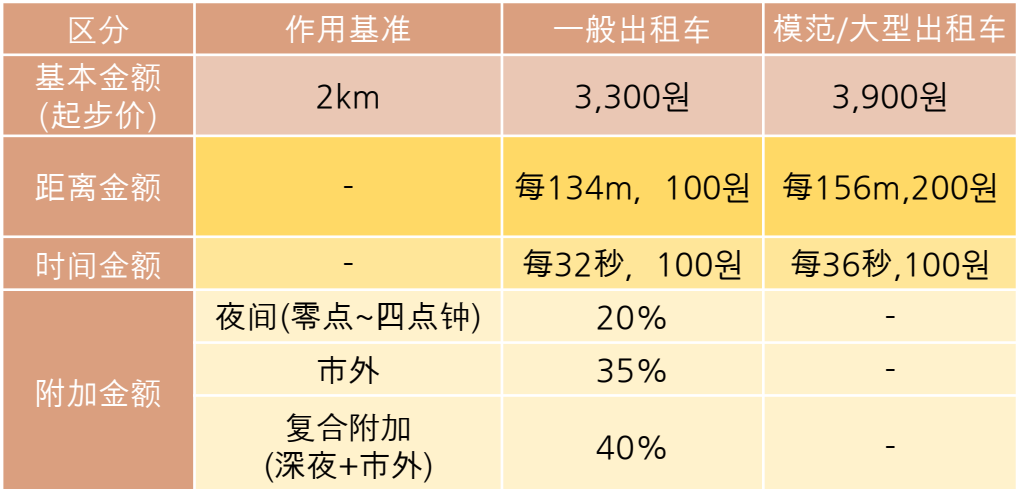

F 36 A F G

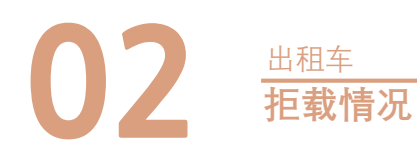

#### 是否有过因无正当理由被拒绝乘车或中途下车的经历? 由于这是不正当的拒载行为, 可直接拨打120进行举报。 举报时需要提供拒载日期和时间, 场所和目的地等。 最好保留手机的视频和录音记录.

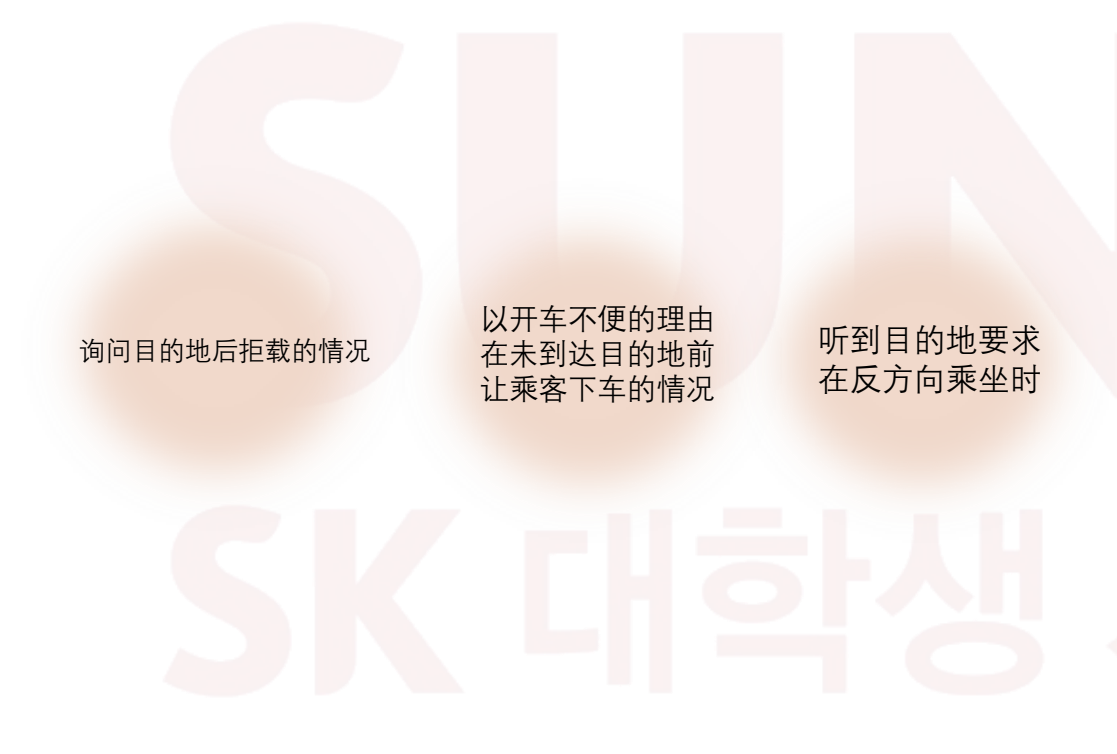

## **用kakao taxi迅速且简单的叫车方法**

无论何时何地都可以叫车,请使用到出发/到达预定时间为止的便利的 可可出租车。 结算也很方便,可安全使用。

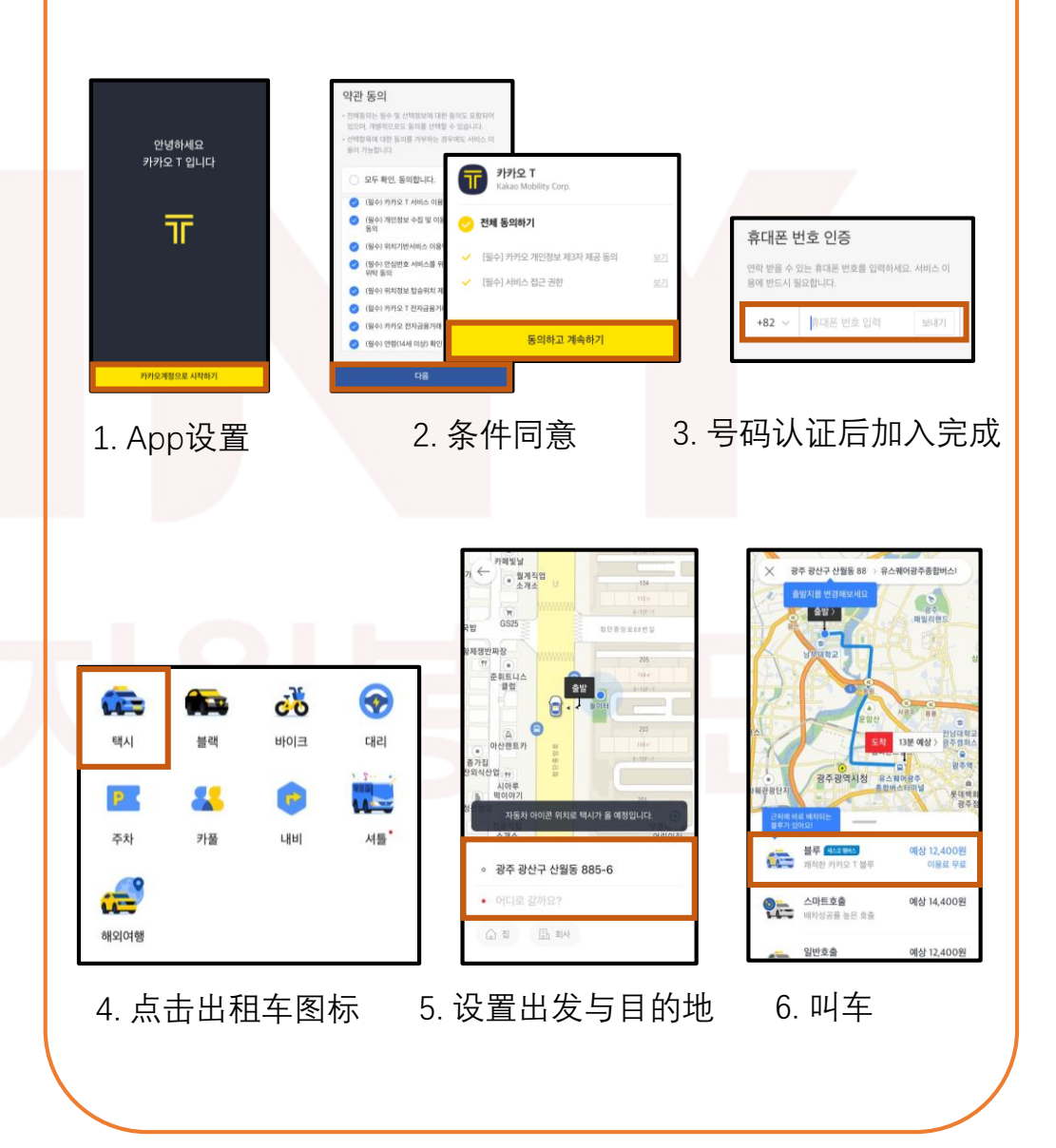

# **4 高速大巴 / 市外大巴**

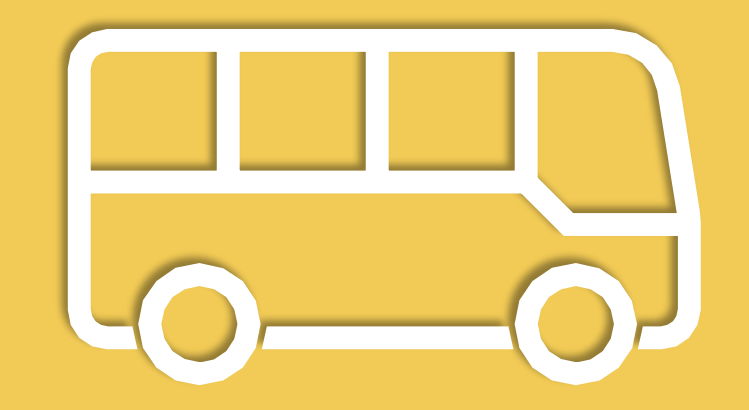

# **高速大巴**

#### 是利用高速公路快速往返于其他地区的公交

公交是去其他地方最方便的手段之一。其中, 高速大巴可以准确 的确认出发时间, 预约座位。另外, 在大巴站内的售票窗口或售票 机上预订时, 使用信用卡可以进行网上购票。去全罗南道地区时, 可以通过窗口右侧的售票机迅速购买车票。

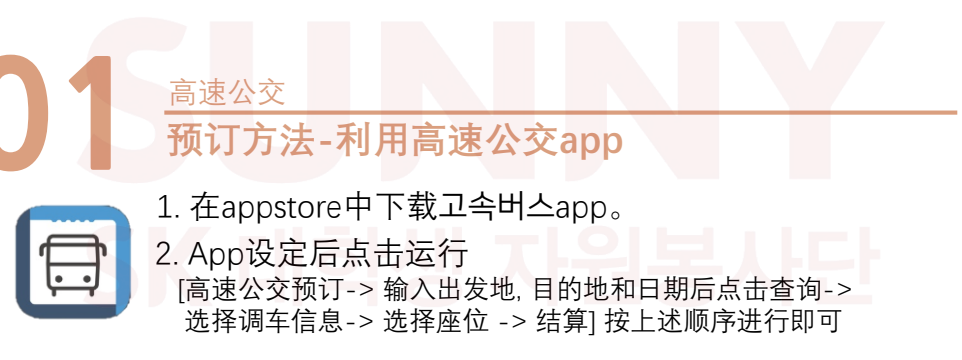

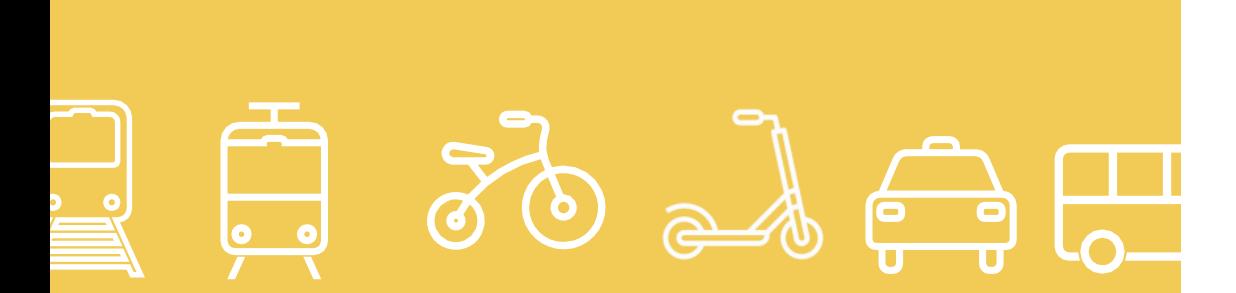

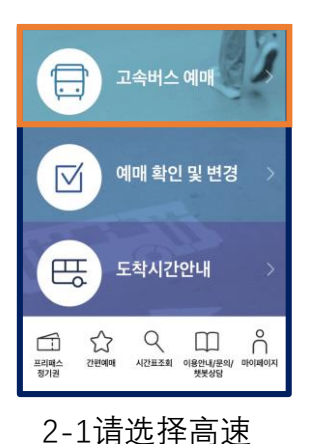

公交预订.

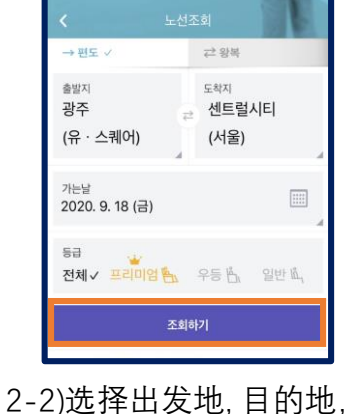

日期后点击"查询"

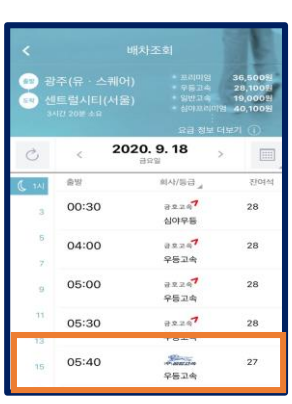

#### 2-3)选择所需时间段 的公交车

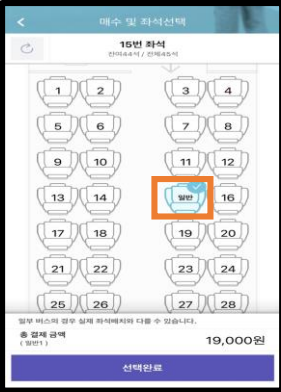

2-4) 选择座位后, 请选择成人/儿童/ 高中生按钮。

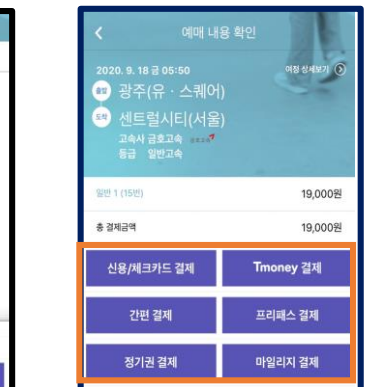

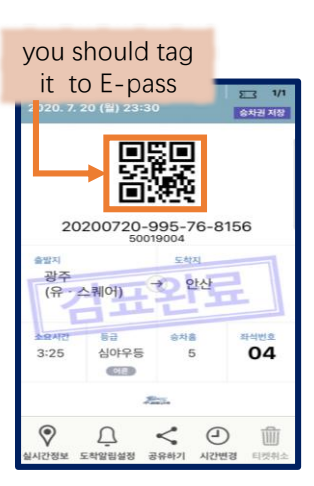

2-5) 在下列结算手段中选择 个进行结算即可。登记结算 时经常使用的银行卡, 下次 可以更加方便地结算。

2-6) 结算后会生成二维码, 乘车时出示二维码即可。 乘车后票上会显示检查完成, 不可再次使用。

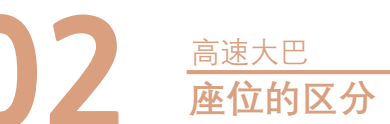

#### 高速大巴有高级大巴, 优等大巴和普通大巴三种

#### **1. 普通大巴**

#### 每个座位左右各有两个位置, 座椅可调节的角度有限, 最便宜。

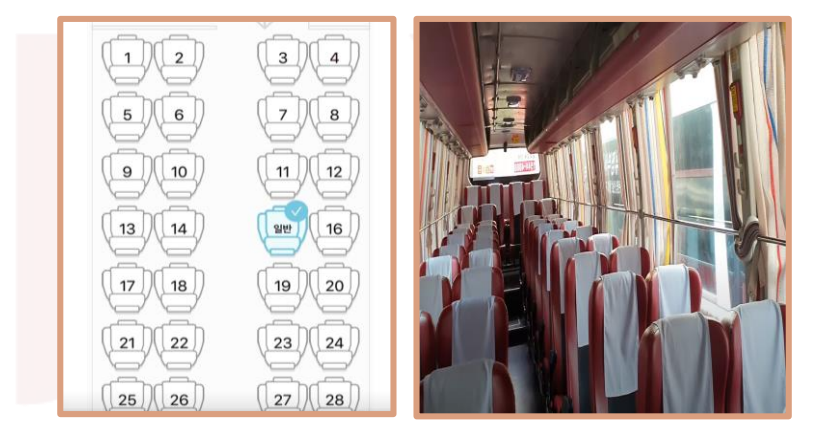

### **2. 优等大巴**

每排有3个座位, 间隔更宽。脚垫和座椅可调节的角度比普通大巴要大。 在一般, 优等, 高级大巴中是最普遍的大巴。

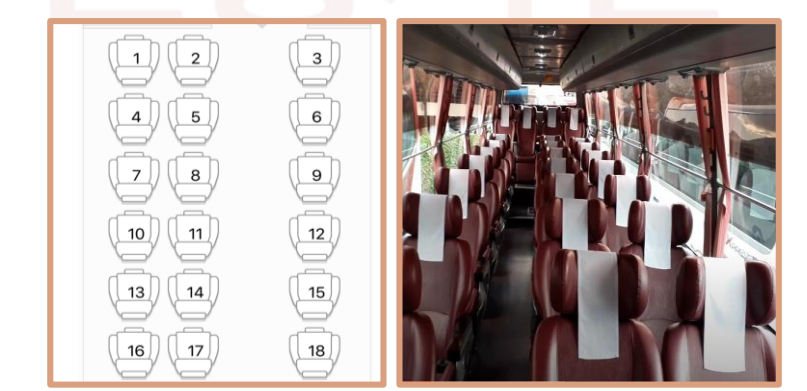

#### **乘坐大巴时的注意事项**

在乘坐大巴之前, 一般大巴需 要实物票, 但优等大巴和豪华 客车可以通过二维码直接乘坐 这时, 需要在大巴上扫二维码.

창구, 무인기 발권없이 바로 탑승하세요. 버스 단말기에 아래와 같이 모바일티켓 QR코드를 대세요.

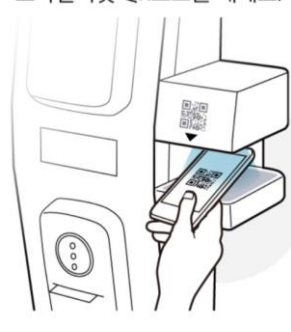

大巴在经过总运营时长的一半时 会义务性的告知到达服务区。 在服务区休息十五分钟, 十五分钟 内需回到车内, 由于服务区内大巴 较多, 下车时需要记住自己乘坐大 巴的位置与车牌, 以防混淆。

#### **3. 高级大巴**

比优等大巴减少7个座位,运营21个座位。因此,座位更宽,座椅最大可调 节160°, 不会前面座位倾斜的影响。提供个人无线充电器, 座位的遮挡窗帘,

> 个人桌子, 个人的AVOD, 可以插上耳机光看个人电视。 但是价格是普通大巴的两倍左右, 而且缺点是排车不密。 普通大巴和优等大巴都是红色, 而高级大巴则是金色的。

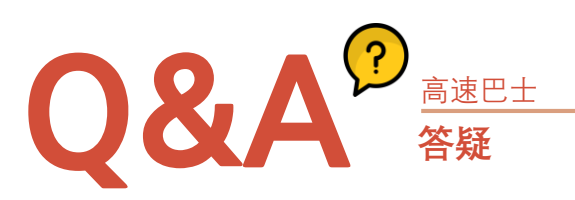

#### **Q. 迫切需要取消预订或不得不更改时间时, 可以退钱吗?**

A. 预约变更时, 乘车前两天不需要手续费, 出发前一天或者出发当 天发车前一天取消将收取10%的手续费(购买当天车辆需取消是, 出发前一小时内取消不收取手续费。)

**Q. 申请违约金和手续费的情况是怎样的?**

A. 预约, 预订的车票在出发未使用, 取消或主票未使用时, 将收取车 票金额20%的违约金。购买的车票在已出发未到达目的地前取消 时,将收取车票的30%。积分购买的车票:在出发时间前取消时, 积分将100%退回, 在出发后取消时, 扣除100%积分。

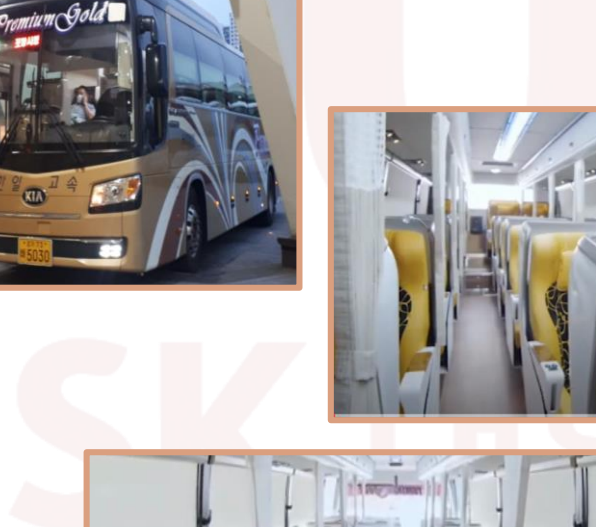

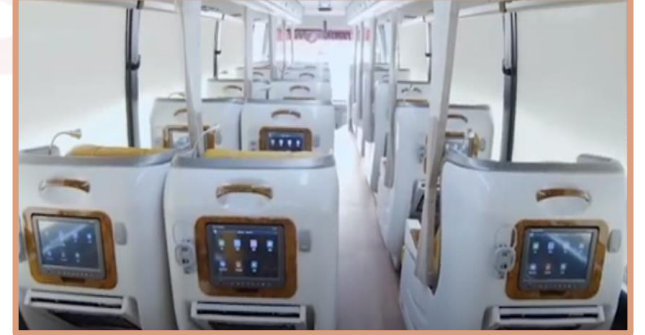

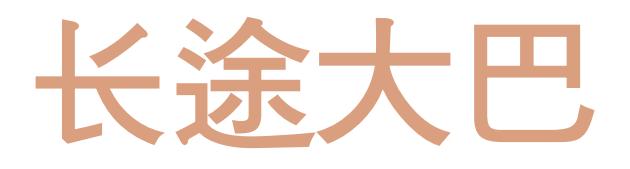

#### 想要去其他地区的时候使用

大巴可以分为高速大巴和长途大巴,高速大巴是通过两地高速 路直达两个地区, 普通长途大巴可以行驶在高速公里, 国道, 地方道等, 也可以经过几个地区。

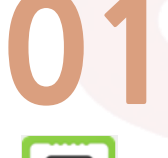

长途大巴

**01 预订方法-使用长途大巴app**

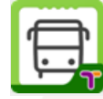

1. 请在appstore中下载长途大巴app.

2. App设置后点击运行 **[长途大巴预订]-> 输入出发地与目的地 时间后点击查询-> 选择调车信息-> 选择座位-> 结算]** 按上述顺序进行即可.。

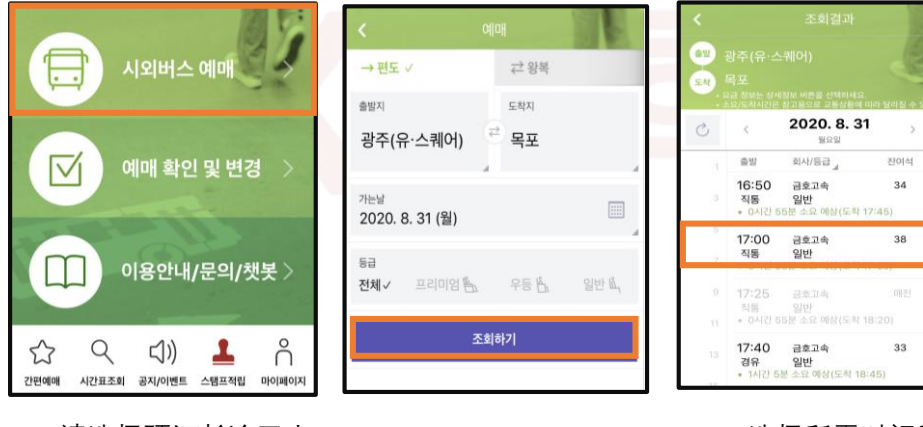

#### 2-1) 请选择预订长途巴士. 2-2) 选择出发地, 目的地

日期后点击"查询"

2-3) 选择所需时间段 的公交车.

요금/노

 $\bigcap$ 

 $\odot$ 

 $\odot$ 

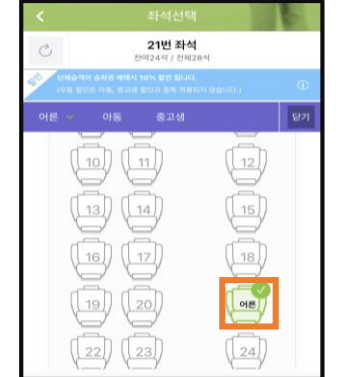

2-4) 选择座位后, 请选择成人/儿童/ 高中生按钮。.

进行结算即可。登记结算时 经常使用的银行卡, 下次可以 更加方便地结算。

예매 내용 확

8,500 원

8.500 원

**November 2018** 

어른 1 (21번)

총 결제 금액

신용/체크카드 결제

SmilePay

(카드번호/생년월일/전화번호를 확인하세요) 확인

해당 모바일 티켓은 무인 발매기 또는 창구에서 발권하세요

2-5)下列结算手段中选择一个 2-6) 最后, 电子票在无人售票机 或窗口出取票。可以通过购买 的卡号/生日/电话号码取票。

#### **车票购买时的注意情况**

1. 当天出发的车辆出发前十分钟可以购买 2. 一次最多可购买十张票. 若想购买十张以上的话可以重复购买 3. 领取预买的车票时,必须携带购买车票的银行卡并告知大巴站 相关购票窗口有预约,出示银行卡即可领取车票 但在不得已而未能携带银行卡时,将预约的号码厨师刀售票窗口, 也可领取车票(存在领取方法有差异的大巴站, 具体相关情况请联系当地大巴站)

 $\frac{1}{2}$ 通过官网订购车票时, 由于是实时在线处理, 请您在购票后确认是否因 线路故障或其他通信故障而导致购票失败。未确认的情况时, 一定要通过预约查询菜单确认是否订票成功。

#### **车票预定介绍**

- 1. 错过出发时间后, 将无法领取车票。 为了避免出出发当天较多的人流量, 请在出发前到达大巴站领取车票。
- 2. 部分银行卡与法人卡可能会被限制预订
- 3. 用来预定的银行卡丢失或重新补办时, 可在售票窗口出示用于购买车票的卡号也可领取车票 4. 购买往返车票时,需用信用卡购买两张成人票, 车票只可在乘车地领取。
- **02 日期变更与取消预订-长途大巴app** 长途大巴 长途大巴日期变更与取消介绍

需要变更或取消预订时可在'长途汽车预售>预售查询/取消/变更'中处理。

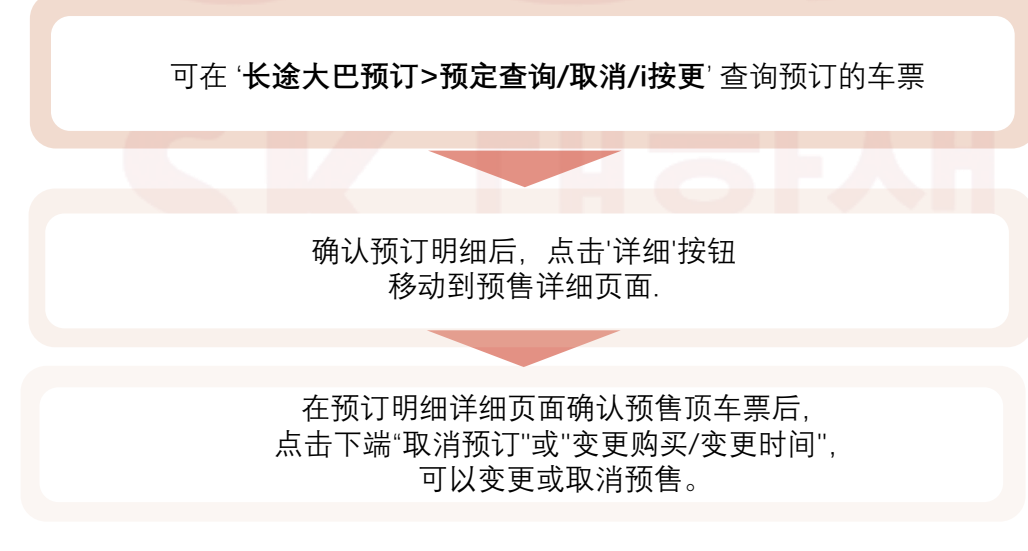

※. 如果变更或取消预订时, 可能会产生手续费或变更更显有折扣的金额 详细的规则可以在下一内容中确定

#### **长途大巴取消手续费**

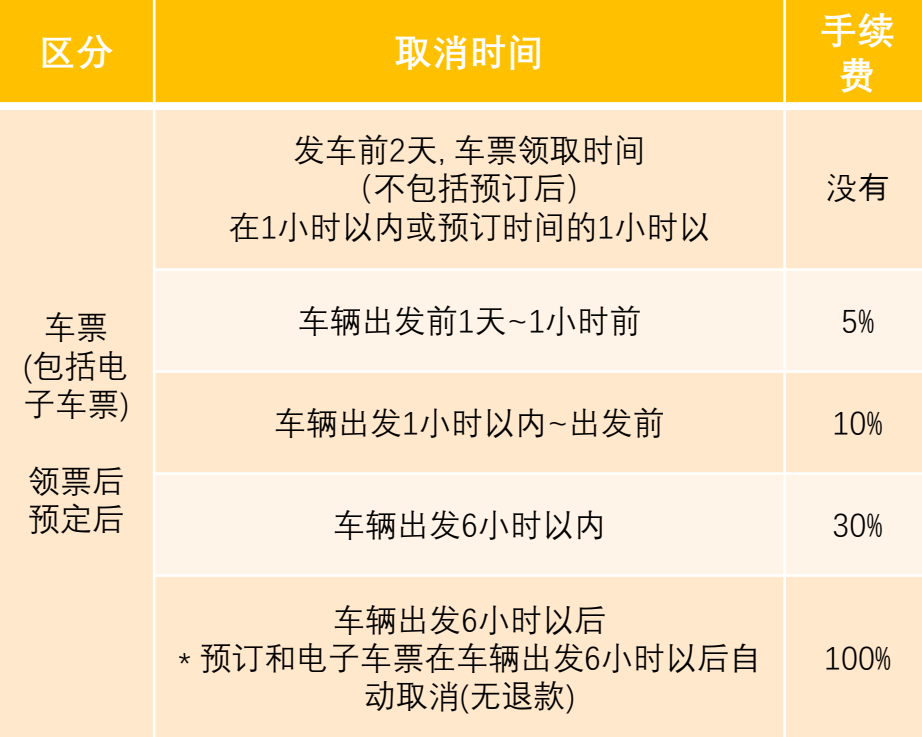

#### **长途大巴预订变更注意事项(时间变更)**

- ➢ 选择"变更 > 时间变更"按钮后可以变更预订的车票。 但, 时间变更时, 已预订的车票需全部取消后重新预订。
- ➢ 单程与往返车票都可以更改时间。
- ➢ 时间变更时, 票数, 座位等都可以变更。
- ➢ 车票取消后将以转账的方式退回银行卡, 因此需要3~5个工作日处理。
- ➢ 时间变更时已有购买的所有内容都将会被取消, 享受的折扣优惠也 将会被删除, 变更时根据选择的时间, 票数, 座位等情况享受优惠。
- ➢ 打折的车票不能更改票数与时间。 \*打折:预订折扣/团体预订折扣/往返预订折扣等

#### **长途大巴预订变更注意事项(票数变更)**

- **Q&A 答疑** 长途大巴
- ✓ 选择"变更 > 票数变更"按钮后可以更改票数。但,票数只可减少。
- ✓ 只能在单程预定中减少车票,往返于定中无法变更。若需在往返车 票中减少票数需重新预订。
- ✓ 票数变更时,将对以购买的车票全部取消,对变更的票数进行 重新结算
	- ( ex, 将已购买的5张更改为5张时: 全部取消后再重新购买5张. )
- ✓ 对于取消现有车票的退款,会根据信用卡和银行卡需要大概4~5个 工作日的时间处理
- ✓ 票数减少时,对于已购买车票的日期、时间、座位等不可更改.
- ✓ 需要变更预订时间时,可点击变更时间按钮进行变更。
- ✓ 需要变更预订车票的座位时,需取消全部车票后重新订购。
- ✓ 票数减少时可能会改变之前所使用的折扣优惠。
	- 事前享受折扣优惠时, 更改票数后可继续享有当前优惠.
	- 团体预定的折扣, 因票数减少而不符合折扣条件时, 可能不适用折扣优惠。
- ✓ 打折的车票不可更改票数/时间。 \*打折:预订折扣/团体预订折扣/往返预订折扣等

#### **Q. 车票预订到扫描时候为止?**

A. 长途大巴没有特地车票预约时间,输入所选路线的调车信息日期之前都 可以预订。.调车信息的输入由出发地的大巴站进行处理,一般以现在日 期为准,有向后一个月的调车信息,如果显示"没有可查询的内容的话"请 到出发地的大巴站咨询。

#### **Q. 为什么会出现预订的车票位置与实际使用的位置不同的情况?**

A. 预订时出现的座位安排图是大部分长途汽车所具有的一般形态的座位安 排图。根据客车的种类不同,左右侧可能会发生改变,预订时的座位与 实际作为不同的情况也可出现。

#### **Q. 预订时发生错误,再次预约时选择的座位显示像第一次选座位一 样不可选择是预约好了吗?**

A. 预订时在座位选择步骤中选择座位时, 为了防止同时预订同一座位, 与 是否预定成功无关,预约失败的座位需要等5分钟后才能预订。若想预 订同一位置,请在预订失败5分钟后重新尝试。是否预定完成可通过预 定查询菜单确定。

#### **Q. 在官网预定的车票用纸质车票出票后如何取消?**

A. 官网预订的车票在大巴站无人售票机或窗口换得纸质的车票后,需要取 消的话应在与车票上出发地一致的大巴站售票窗口进行取消 ※ 不可再官网取消

#### ● 下载

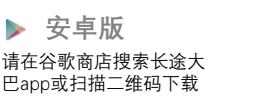

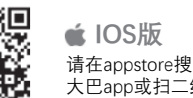

请在appstore搜索长途 大巴app或扫二维码下载

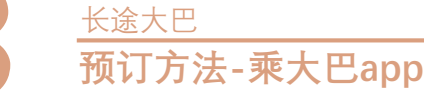

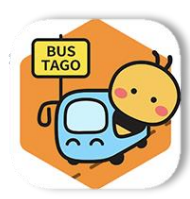

- 1. 请在AppStore中下载"乘大巴(버스타고)app。
- 2. 运行app将会出现"会员预订/非会员预定"页面。此时, 会员预定时,加入会员并点击会员预订, 非会员预订时只需在结算时点击非会员预订即可。

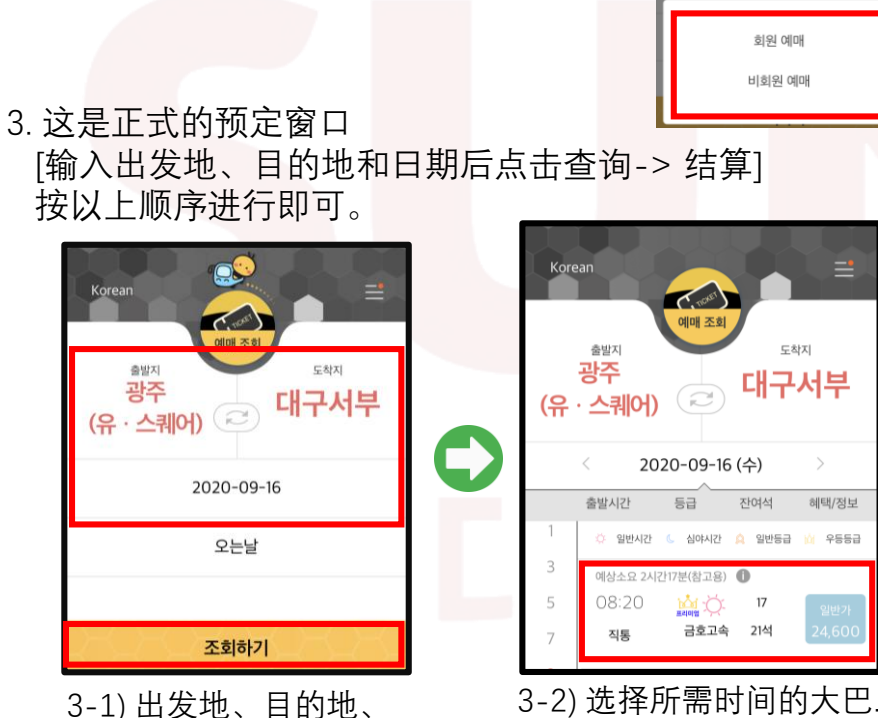

路线登先择后点击查询。

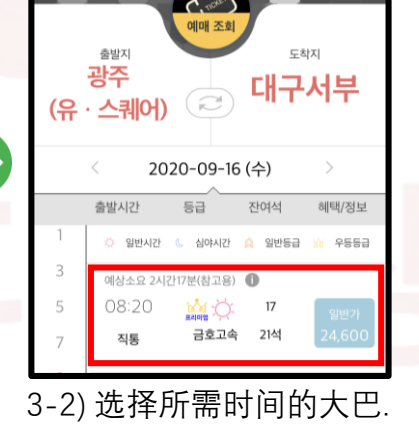

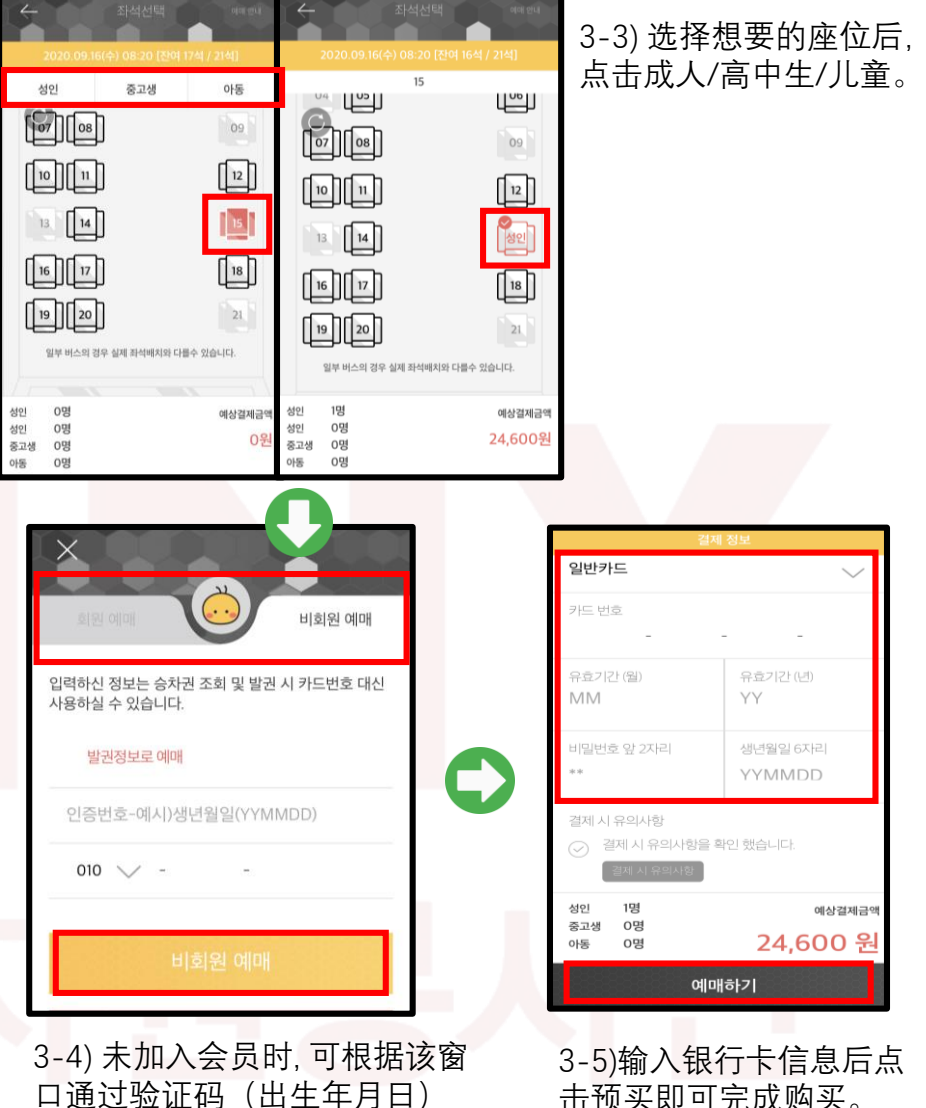

击预买即可完成购买。

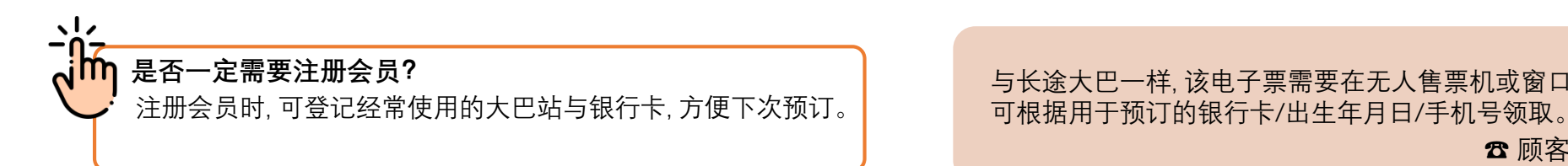

与长途大巴一样, 该电子票需要在无人售票机或窗口领取实物票,

和电话号码进行非会员预订。

☎ 顾客中心 1644-2992

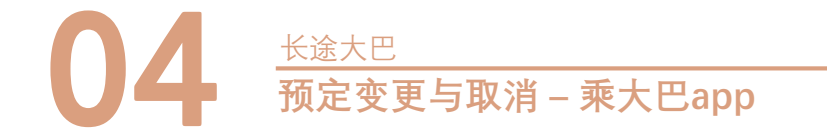

### **取消产生的手续费与据付违约金的介绍**

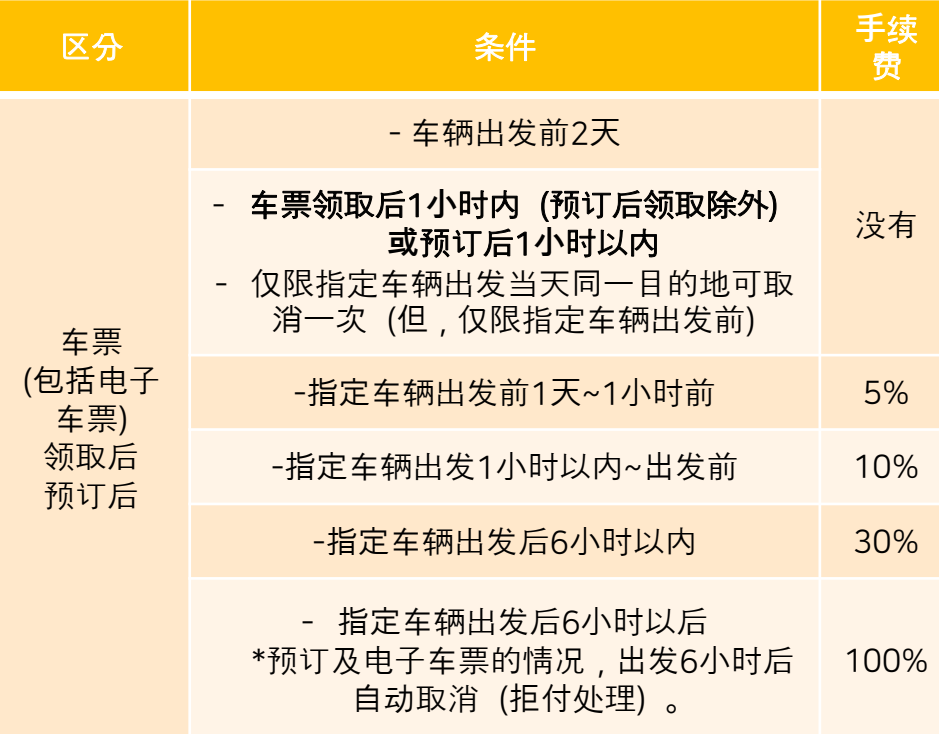

#### **车票查询/变更/取消**

- 1. 预订后请务必通过车票查询/变更/取消菜单确认预订成功与否.
- 2. 非会员订票的顾客在订车票时, 需知道使用的卡号或出生年月日及电话号码。.
- 3. 领取预订的车票时,必须携带预订时使用过的银行卡, 如果安装了用于发放网上预订车票的无人售票机app,
- 请在相应机器上插入银行卡,即可领取预订车票。
- 4. 变更座位时,不需要输入结算信息即可直接变更,变更时间与大巴等级时, 已预订的车票

#### **注意事项**

- 无法领取已经过了出发时间后的车票.
- 预订时使用的银行卡丢失或重新办理时,如不记得预订时使用的卡号可在 窗口通过出生年月日及手机号码领取,详细情况请到大巴站窗口咨询。
- ✓ 信用卡公司已收到购买信息的情况下取消预订时,信用卡审批取消可能需 要7天左右的时间。 未确认是否取消信用卡认证时,请向相关信用卡公司 咨询。

### 确认事项

- ➢ 网上预订后,只能在相应和票出发地的大巴站进行退票.
- ➢ 可变更车票(出发日期、出发时间、座位号、人员),并可根据取 消手续费及拒付违约金政策另行收取手续费。.
- ➢ 截至出发时间未取票或取消的预订时,将在第二天自动取消(拒付 处理)。.
- ➢ 违约金低于100원时以100원处理.

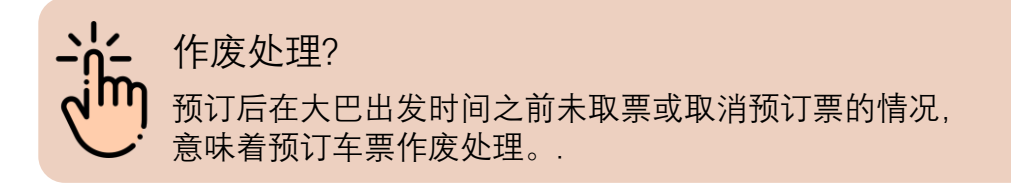

#### 24

### **优等型长途大巴打折介绍**

将对乘坐优等型长途大巴的乘客实行特别优惠费用政策。 本折扣价仅限于成人且不得与其他优惠政策同时使用。由于初高中生, 儿童享受法律折扣待遇,不能适用此折扣,敬请谅解。

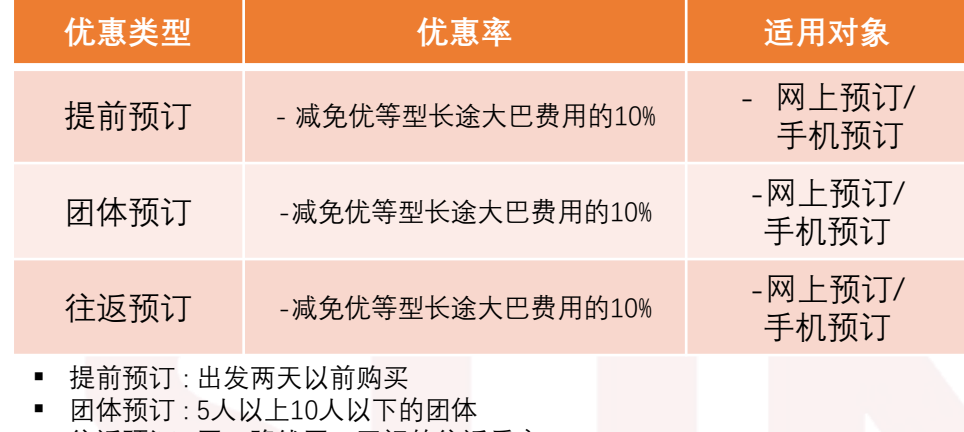

▪ 往返预订 : 同一路线同一区间的往返乘客

#### **乘车口**

تبتيا

由于出发地不同,每辆车的乘车口也不同, 可根据车票上的乘车口提示快捷的找到所需乘车口。

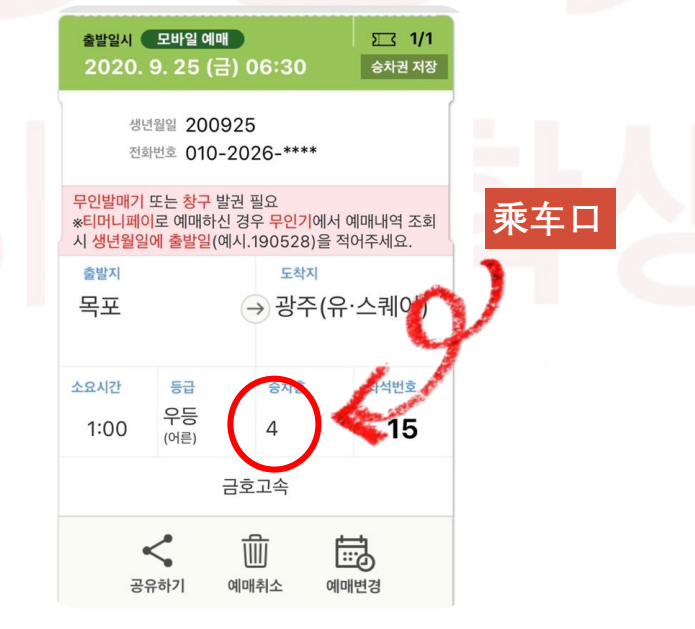

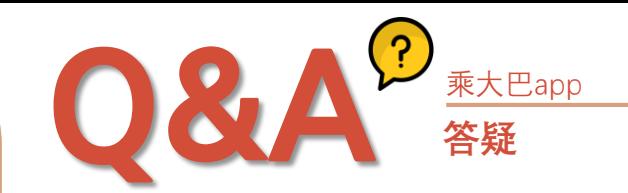

#### **Q. 网上预订车票后,须在出发前几小时到达?**

A. 出发前领取票后到达即可。

#### **Q. 优等大巴与一般大巴有什么差别?**

A. 优等型长途大巴只有28个座位,而一般型的大巴具有45个座位, 费用相同。(但,部分路线可能存在价格差异)

#### **Q.在大巴站领取到纸质票后回家可以在网上取消吗?**

A. 在大巴站领取车票后仅限在大巴站取消, 需要携带纸质票亲自去大巴站取消。

#### **Q. 使用银行卡在网上或大巴站购买车票后,车票丢失的请款 下可以不再付款补票吗?**

A. 不可以, 因为车票属于有价证券类的物品, 具有购买力所以不可以免费补办,需重新购买。

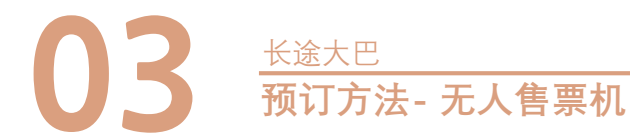

□ 승차권 발매기

## MEMO

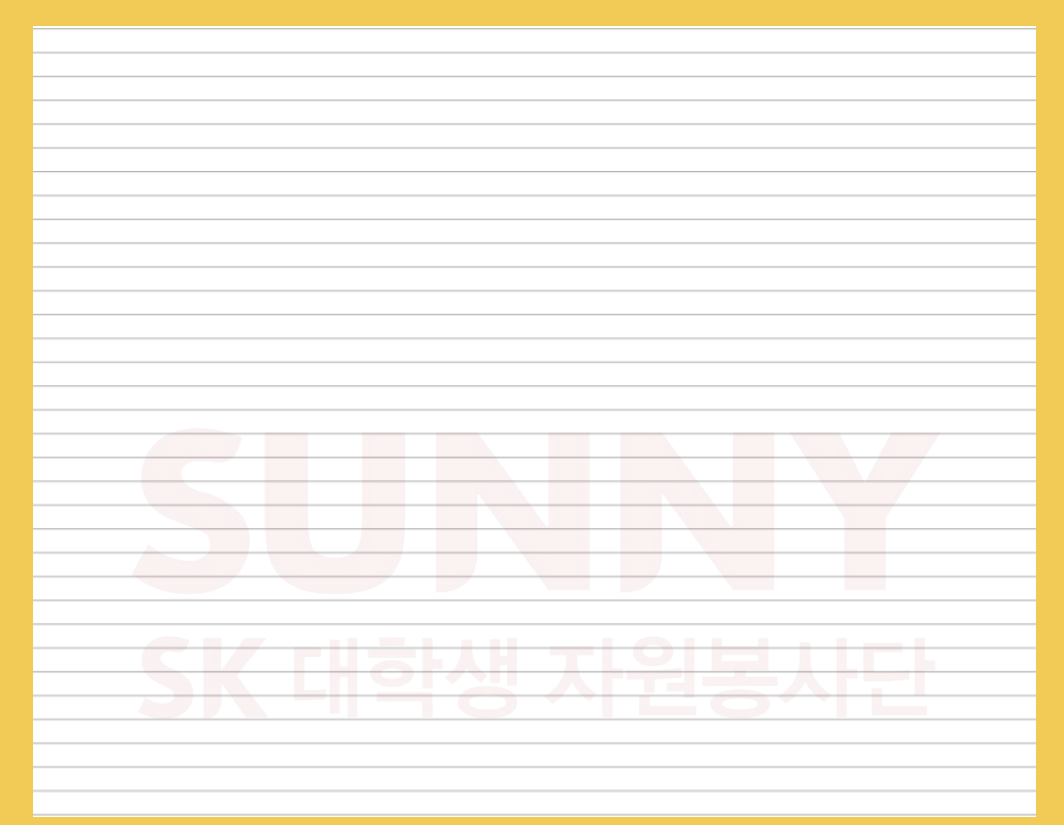

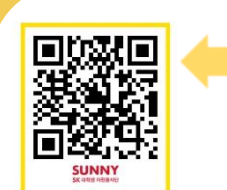

Clip- how to use express bus https://www.youtube.com/watch?v=WeEbL8jNZPg

 $\begin{array}{c|c}\n\hline\n\text{seff} & \text{Clip-} \text{ how to use inter-city bus}\n\end{array}$ 

https://www.youtube.com/watch?v=RfcIS3uEkKw

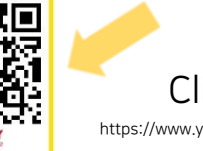

#### Click for more video!

https://www.youtube.com/channel/UCnrT-W4Cam7NL6iTvjQZMIA

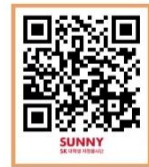

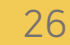

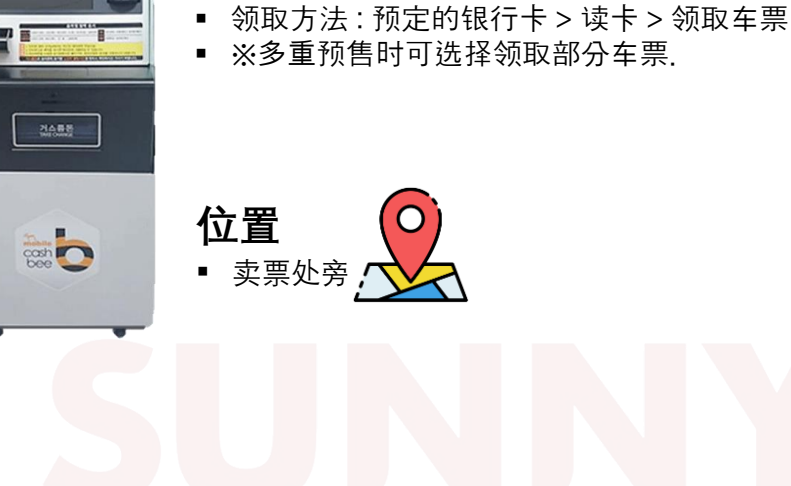

**使用介绍**

■ 插入结算的银行卡可领取预订的车票.

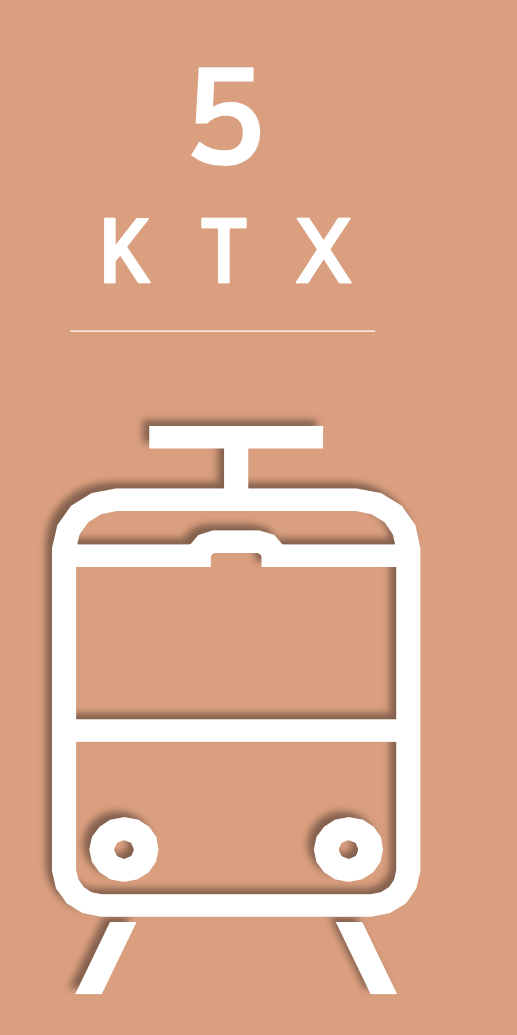

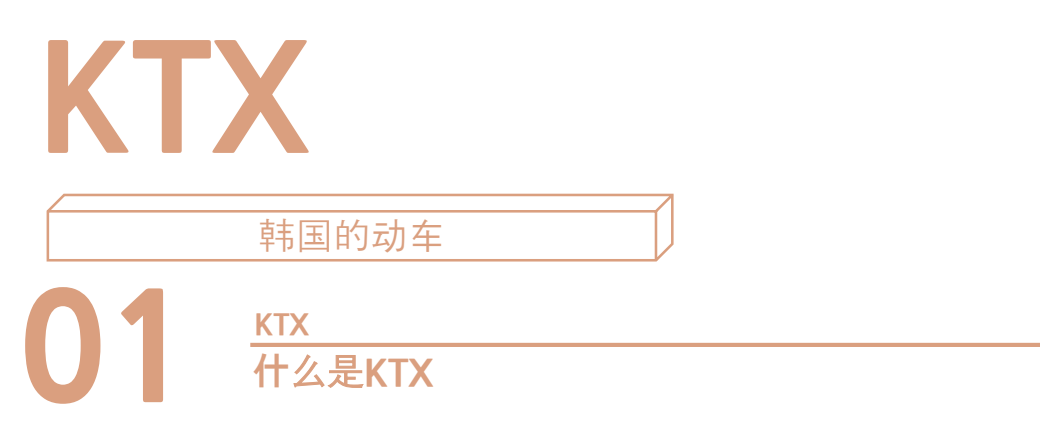

KTX是韩国国内连接首尔与南部地区的动车。从首尔到釜山只需大约 2小时18分钟,能够快速的到达其他城市是KTX的优点。车票可通过 火车站、app、旅行社购买

**KTX可到达的城市 >**

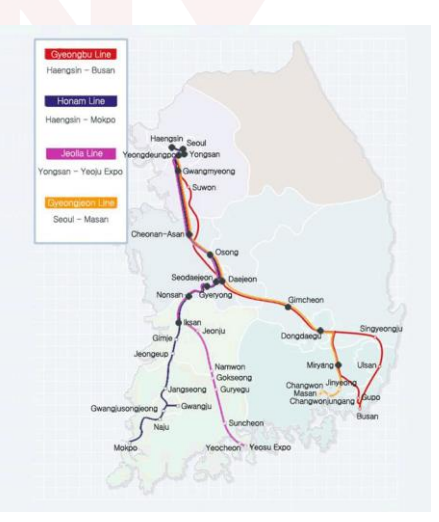

FI 30 AFIL

#### **大概的费用情况**

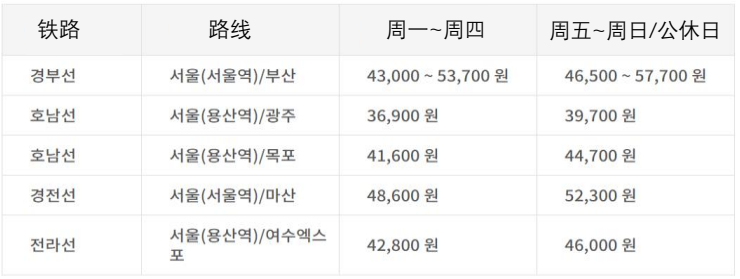

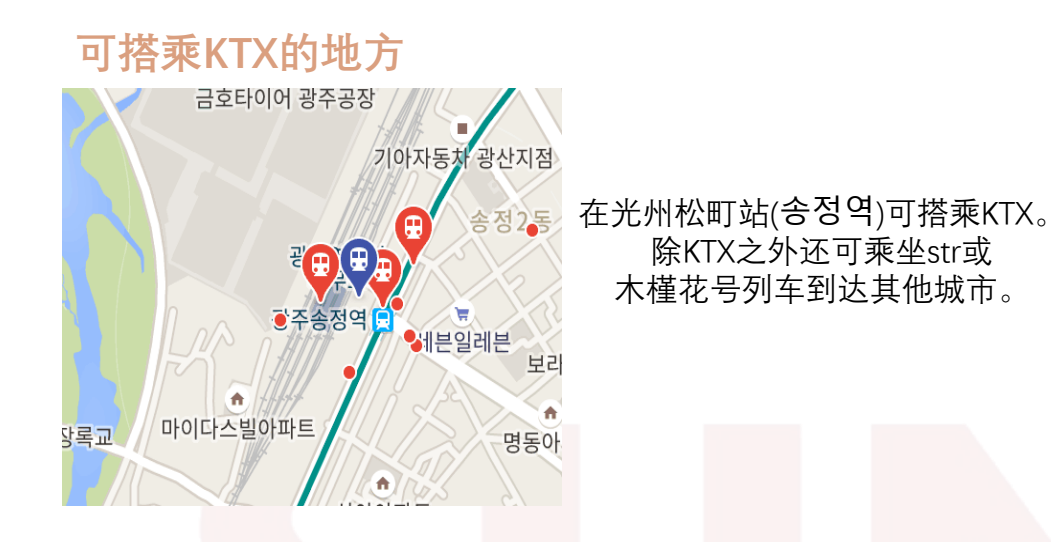

#### **KTX VS SRT VS 木槿花号列车**

如果时间充足又想享受低价的费用的话> 木槿花号列车 (以光州松町站到龙山站为基准,所需时间:4小时20分/ 费用:22,300won)

如果想快速的到达其他城市的话>推荐乘坐KTX或STR

(KTX:以光州松町站到龙山站为基准,所需时间:약2시간/费用: 46,800won) (SRT:以光州松町站到龙山站为基准,所需时间:약2시간/费用: 40,300won) **取消规则**

<出发前>

- 周一到周四出发前三小时可免费取消
- 周一到周四出发前三小时到出发时间前取消时将收取5%的手续费
- 周五~周日,公休日,节假日等出发前一天取消时将收取400원 的手续费(购买后7日内退款时减免)
- 周五~周日,公休日,节假日当天~出发前3小时取消时将收取5% 的手续费
- 周五~周日,公休日,节假日出发前3小时~ 出发时间前取消时 10%

#### **商务舱 VS 经济舱**

商务舱的价格比经济舱更高,可移动空间更大。除双人座之外 还有单人座,座位间的间隔更大。KTX的商务舱还可提供给饼 干、坚果与湿巾,并提供睡眠眼罩

## **02 预订-KTX官网** KTX

KTX 官网 支持(英文/中文/日语)

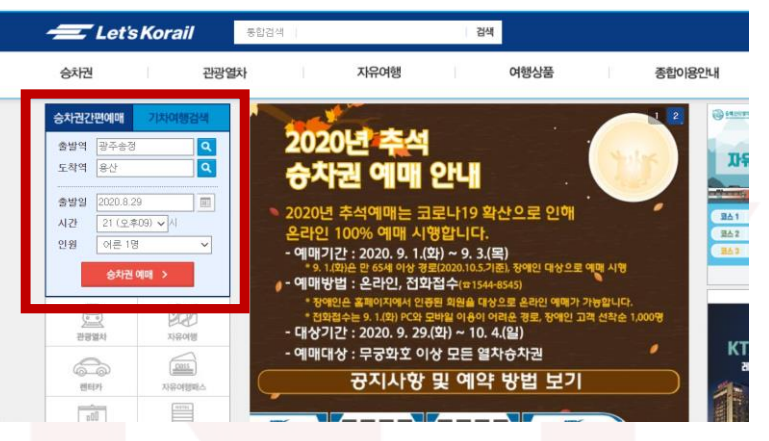

#### 1首先, 请登录([www.letskorail.com](http://www.letskorail.com/))

2.在官网的左上角有"车票简便预订"窗口。请在此窗口输入出发地, 目的地,出发日期、时间与人员后点击查询

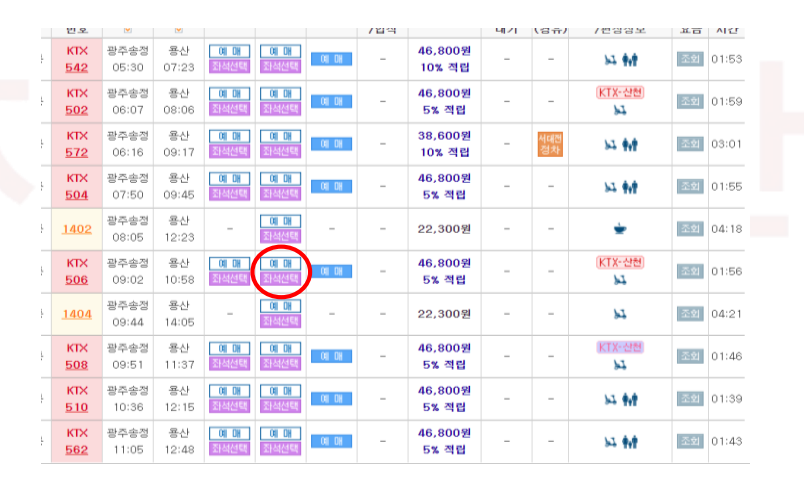

3.点击"车票预订"将会出现如上图所示的画面。在此页面 直接点击预订后将会被随机安排座位。

4. 如果想要选择座位的话, 请点击"选择座位"。

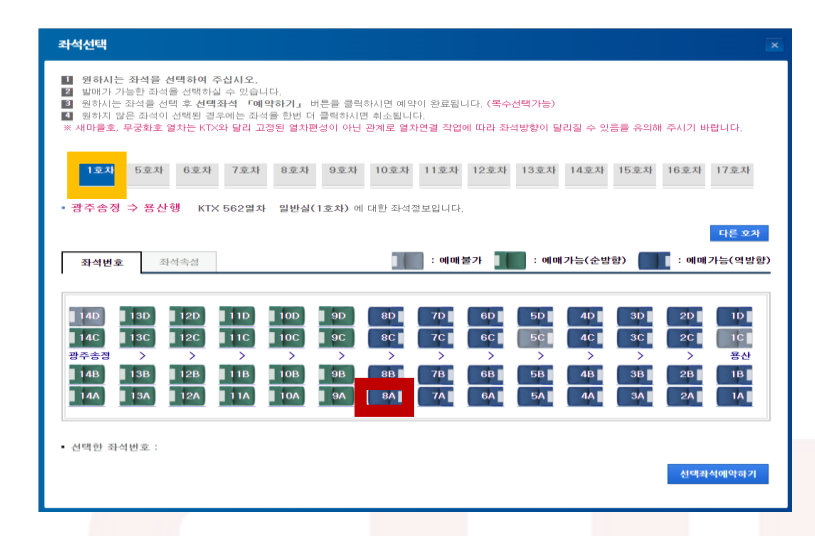

5. 如果点击了"选择座位"后,请选择您所想要的座位。

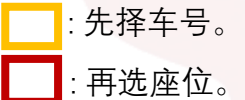

6.登陆后可通过"便捷结算/银行卡/转账"的方式进行结算 7.结算后,将会出现请选择"打印/电子票/手机短信取票"三种取票方式

#### 网站打印票

■■ 需要自行打印车票, 若发生不可打印的情况, 请本人亲自去火车 站领取车票。

(根据情况不同,可能很难适用之前可能的折扣。

电子票: 需要安装Korailtok(코레일톡)

Phone SMS : 仅限于非智能手机(老年机)

## -)<mark>;</mark><br>、<mark>s</mark>m 注意!

收到网站打印票或电子票后原则上是不允许截图发给他人。 乘车时仅认证网站打印票的纸质打印票或korailtok上的电子车票。

(结算时出现错误的情况请联系车站售票窗口或顾客中心)

一般电话咨询 : 1544 -7788 , 1588-7788 , 1544-8545 (06:00~22:00)

英语咨询专用 : 1599-7777 (08:00~22:00)

## **03** 预订**-app(Korailtok,코레일 <sup>톡</sup>) KTX**

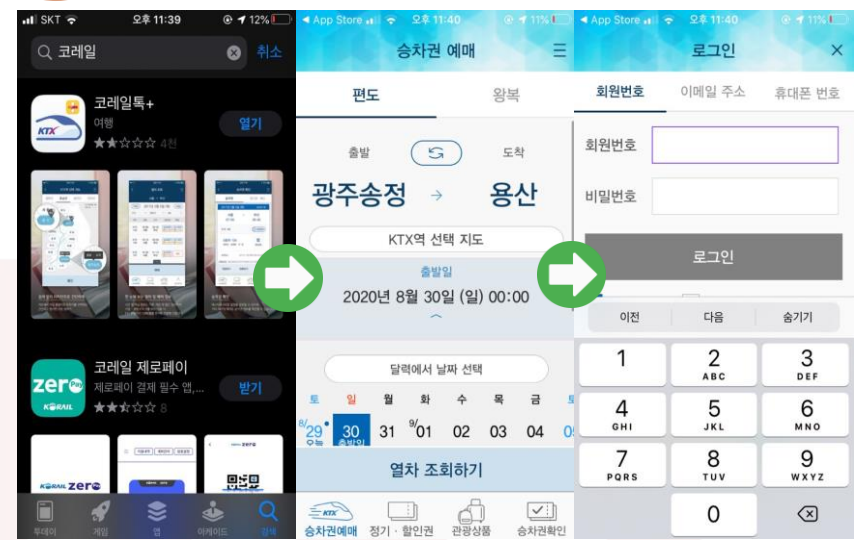

1.请先下载Korailtok(코레일 톡) 2.确认出发站,到达站与出发日期后请点击预订。 3.请登录。

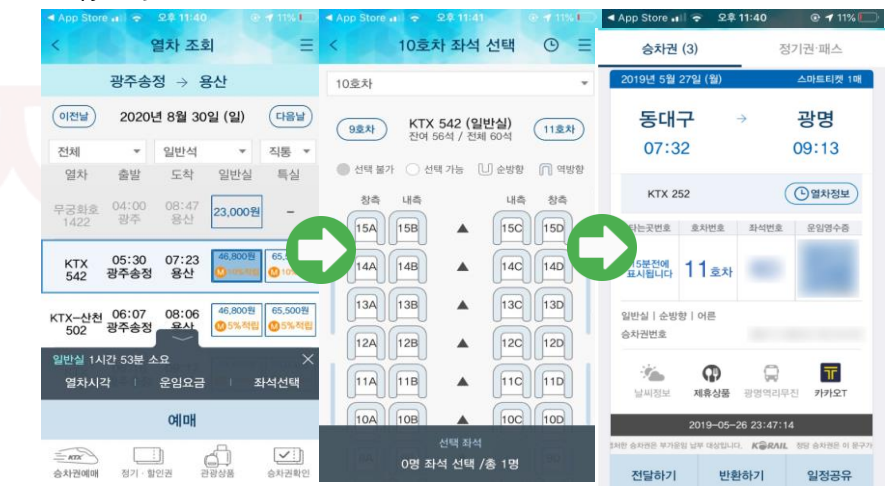

4.点击经济舱或商务舱后请按"选择座位"或"预订"

(直接点击预订的话将会被随机安排座位)

5.选择座位后请确认车票信息。

6. 结算后,车票上将出现电子车票二维码。

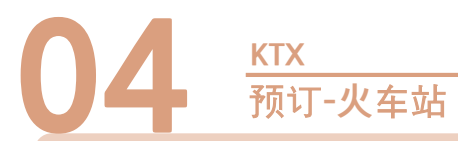

使用买票窗口是在火车站买票最一般的方法。但是排队人数过多或希 望线下购票的话,可自行使用自动售票机。

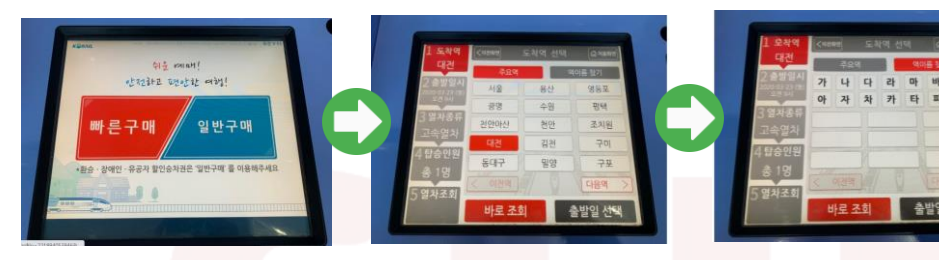

1.请选择快速购买或一般购 2.请选择到达车站。 买,换乘车票,残疾人, 对国家有功者请选择一般购买, 除此之外青玄这快速购买。

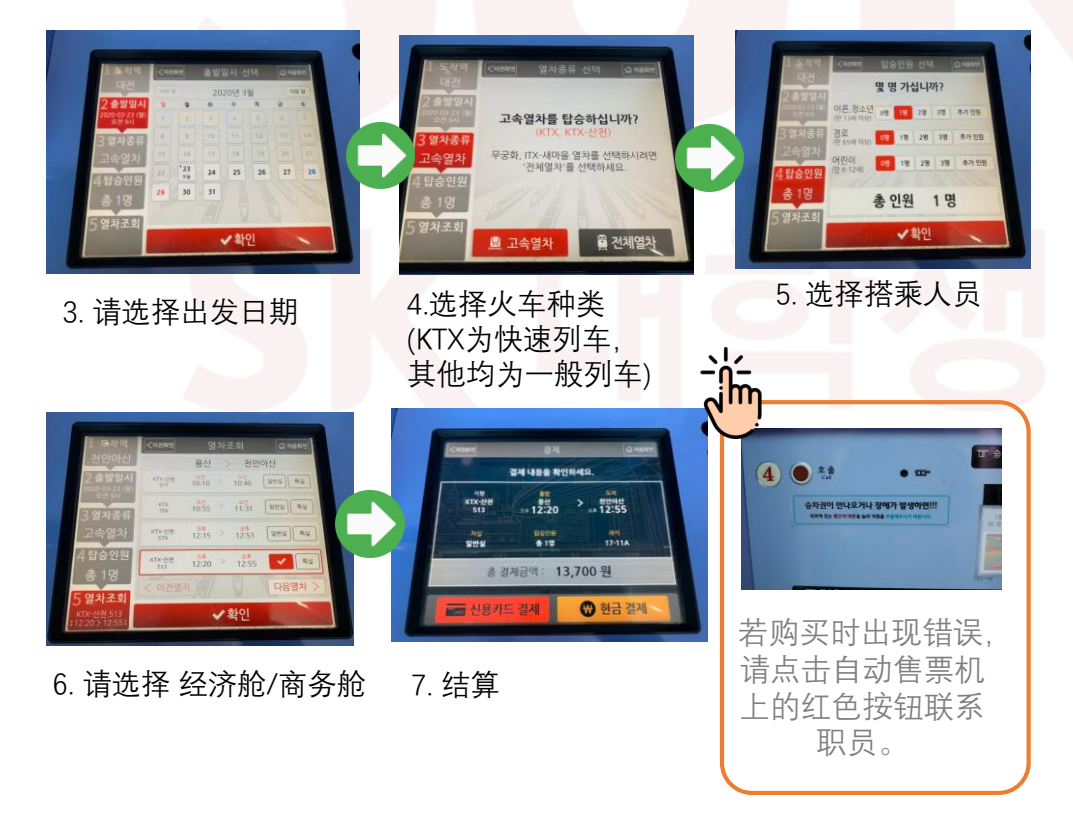

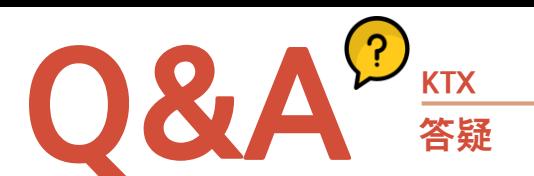

#### **Q:没有专门为外国人的优惠吗?**

A: 想要短期内在韩国旅行的外国人请下载korail pass(코레일 패스)

#### **-什么是korail pass?**

是在规定时间内可自由使用韩国铁路公司所运营的所有列车的外国人专用 车票。可在官网直接购买并打印,通过官网可随时自由选择座位,只要护照 信息与个人结算信息相同即可轻松预订。通过korail pass购买的车票需打印 出来,并且在乘坐时出示护照。

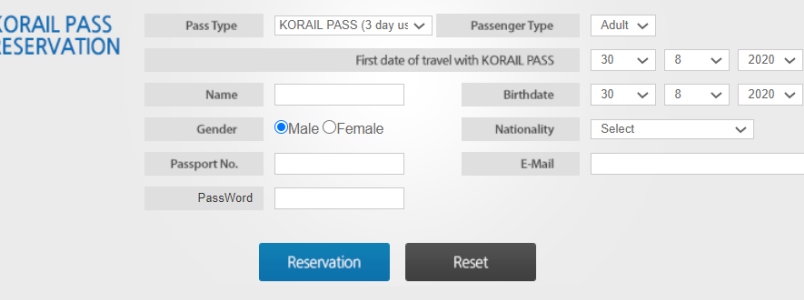

(▲登录korail pass官网,选择语言后将会出现车票购买窗口

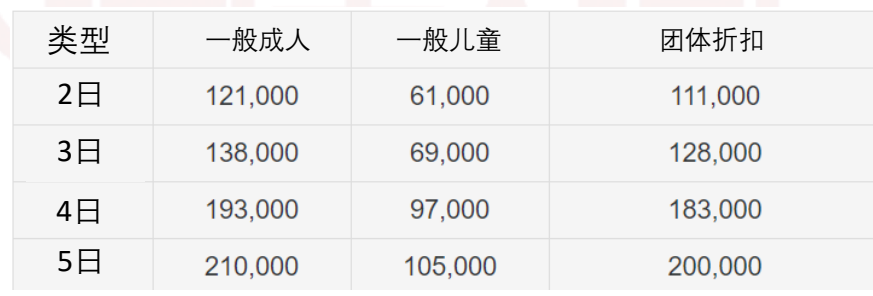

有3、5天的连续券和2、4天的联系券(10天内可选择),2~5人购买时 可享受折扣。购买korail pass车票后,与ktx相同的ITX、新村号、木槿花号 等列车均可无限制的乘坐经济舱 (SRT, Korail运营的电动列车、 临时观光列车除外),另外只需增加商务舱50%的费用即可升级为商务舱。

#### **Q. 在火车上遗失物品时该怎么办**

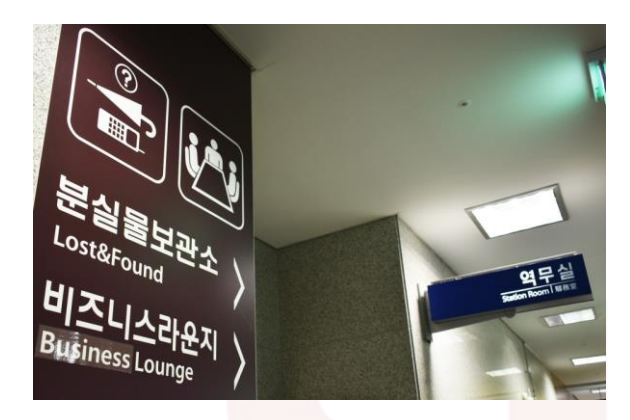

A.

- 1. 遗失之后:需及时向站务室申报,如果知道列车号, 乘车号及乘坐位置可快速的找回。
- 2. 乘坐中遗失:联系乘务员
- 3. 长时间后发现物品遗失:在警察局LOST112[\(www.lost112.go.kr\)](http://www.lost112.go.kr/)
- 确认失物招领后,请联系铁路顾客中心(1544-7788)/主要车站遗失物中心。
- ▼主要车站遗失物中心联系方式
- (http://www.letskorail.com/ebizcom/cs/guide/lost/lost01.do#contect\_1)

#### **警察局LOST112使用方法**

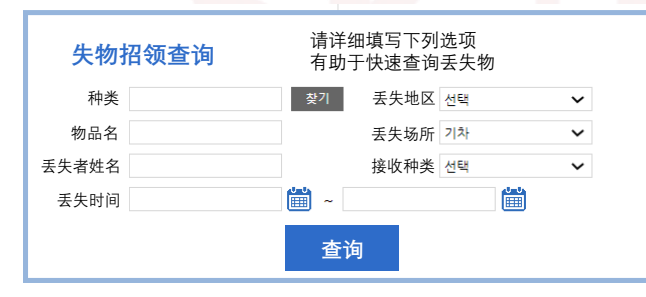

#### **Q. 预订时什么是自由座?**

#### **A. 自由座**

"在开车前乘客可乘坐的指定自由座"仅限周一~周五,周六、 日、公休日不安排此座位。一般乘客可享正常票价5%的优惠进行购买。

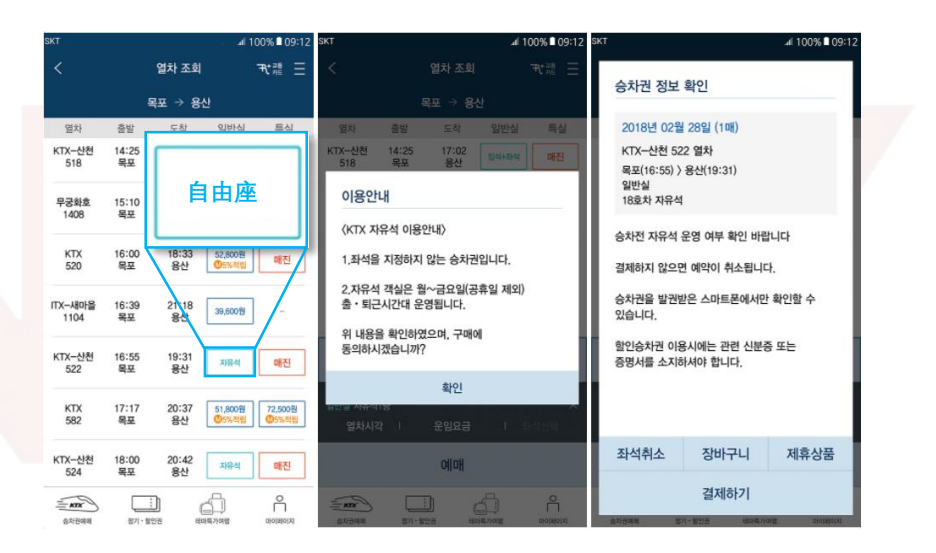

#### **自由座预订方法:**

仅限于查询korailtok时指定席位售罄的列车,可确认见机舱的选项 已变为"自由座"。选择自由座后点击结算即可购买自由座。KTX的自由座 可通过车站窗口、自动售票机或korailtok app购买。

主页面详细查询遗失物的窗口。通过种类查询选择种类名, 然后请选择其他选项如果找到遗失物的话会通知本人请到保管处确认后领取。

(7天以内可到火车找寻找,7天以后请到警察厅询问。)

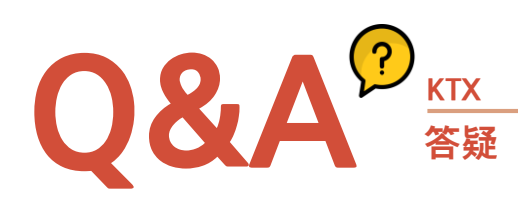

**Q. 什么是椅子座?**

#### **A. 椅子座**

自由座和一般座售馨的情况下贩卖的车票。与经济舱相比享有15%的优惠。 是可利用个车厢连接间设置的椅子的车票。

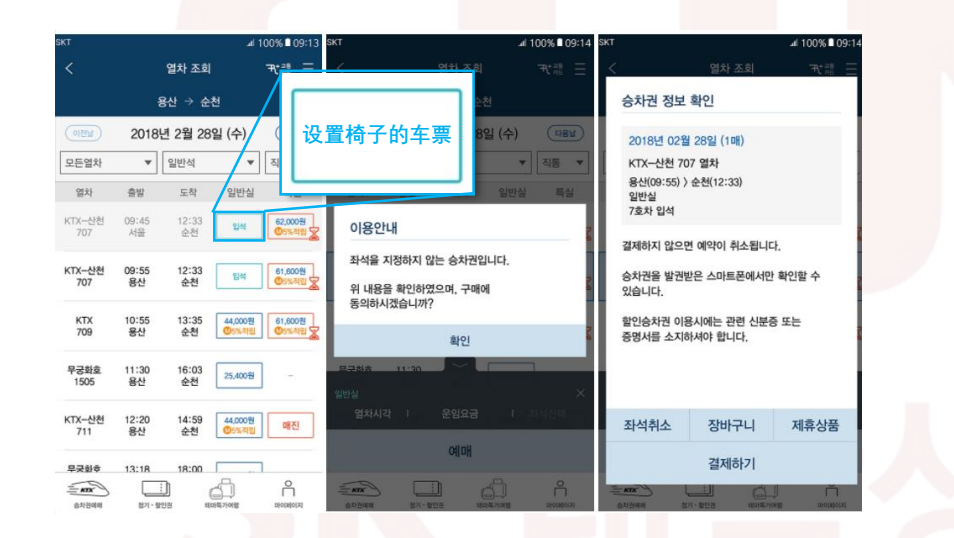

#### **椅子票预订方法**

运行korailtok后,查询列车时指定座位和自由座售馨的情况下可购买。 KTX的椅子票可通过车站窗口、自动售票机、 korailtok app进行购买。

#### **Q. 车票丢失的情况!**

#### **A. 车票再领取顺序**

1.向售票窗口职员告知纸质车票丢失,并提供结算时使用的银行卡,会员号, 发票,电话号码以及领取车票时输入的信息。 (此时,非会员的情况只需提供预订人的姓名与电话号即可)

#### 2.需再次结算相同的费用

3.在火车内须向乘务员亲求签署不再使用丢失车票的证明。 (如果没有乘务员的签名的话,到站后不给予退款)

4.到账后只需在窗口提交最少400won的手续费即可退还重复结算的费用。

 $\frac{1}{2}$ 车票丢失的情况下,不可请求车票邮寄、变更、变换。 非会员银行卡购买的情况,再确认购买车票的事实后可重新领取车票。 即使是在售票窗口购买的车票,如果丢失的是椅子票和自由座的车票将 不可再重新领取。或即使是有座位号的纸质车票,使用现金结算时也不 可索要现金发票,如果没使用会员卡号的累计积分的话,不可重新领取 车票

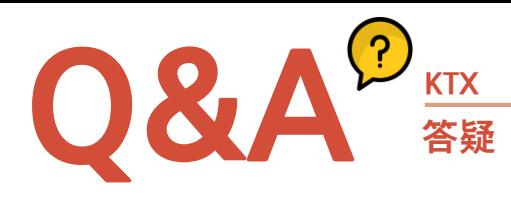

## M E M O

#### **Q. KTX有积分制度吗?**

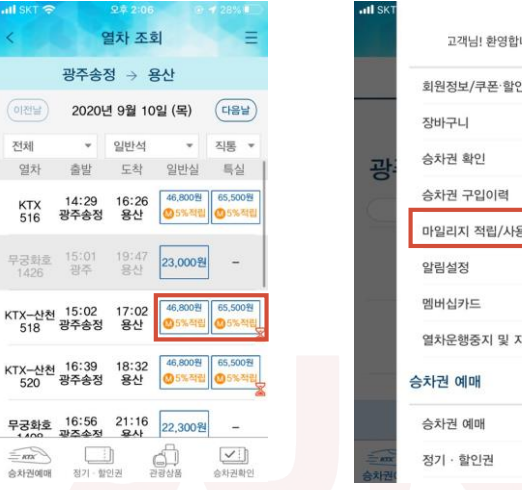

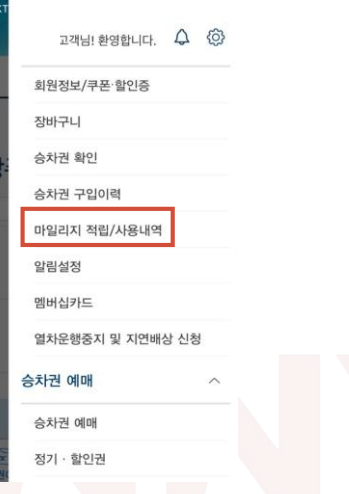

#### 使用KTX时,可结算金额的5%~10%的会员积分 (参考车票价格下表示的积分ⓜ5%或积分ⓜ10% ) 但,非原价购买的(打折购买)情况,将不适用积分制度。使用旅行券 购买的车票也不适用会员积分制度。

#### **积分使用方法**

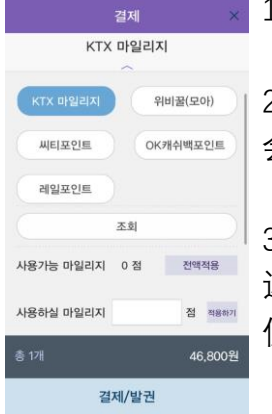

1.KTX车票预订时可使用会员积分(参考左图)

2. 在Korailtok运营的700多个火车站/电车站都可使用 会员积分。

3.不不得退票的情况,剩余积分会根据情况生成优惠 返换金,此金额可抵会员积分。车票退还时,可选择是否 使用积分来抵手续费。

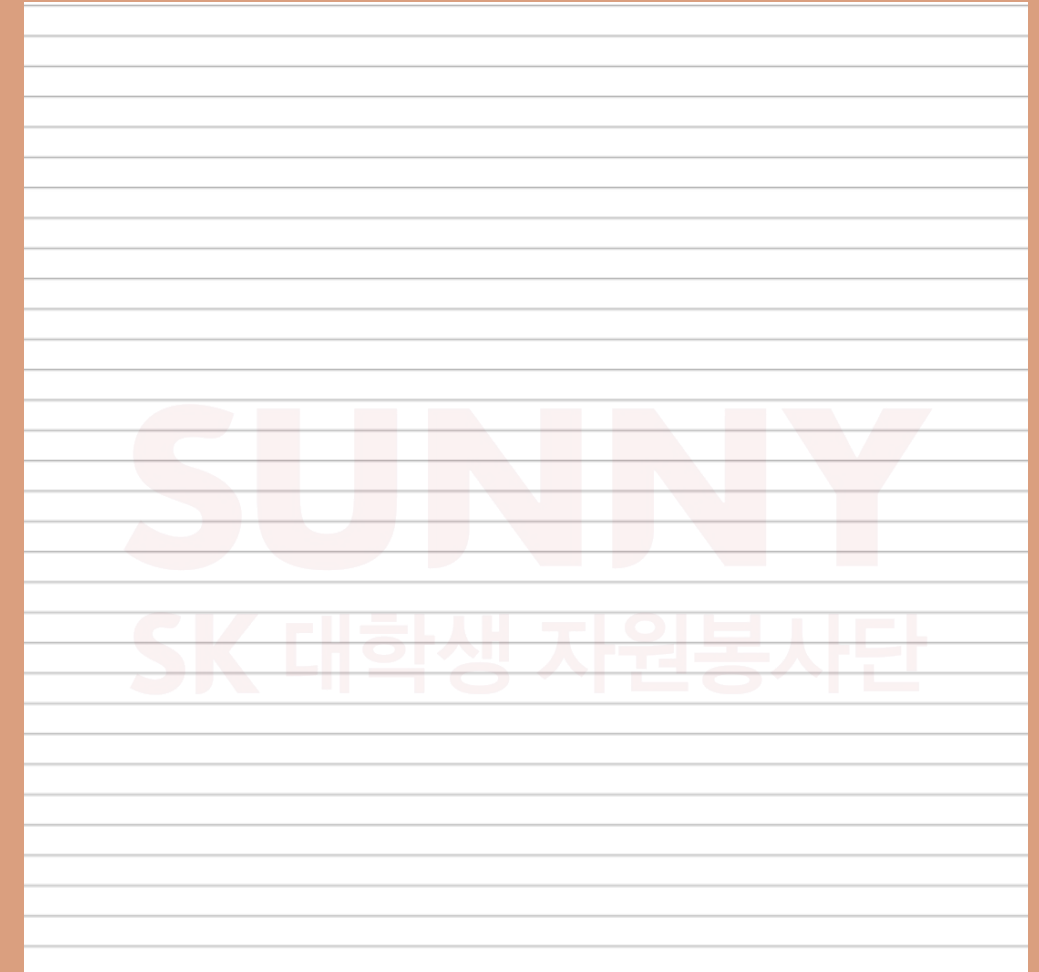

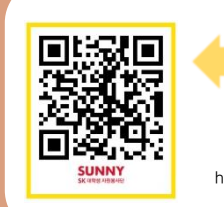

https://www.youtube.com/watch?v=Pyw2Ned3f00 Click- how to use KTX

> Click for more video! https://www.youtube.com/channel/UCnrT-W4Cam7NL6iTvjQZMIA

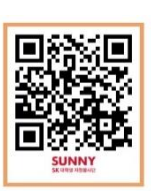

**6 自 行** 车

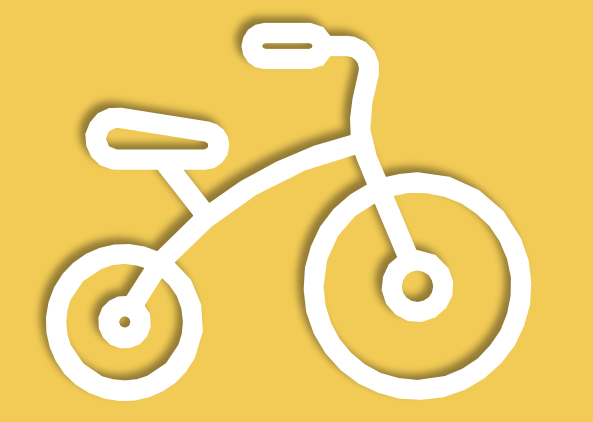

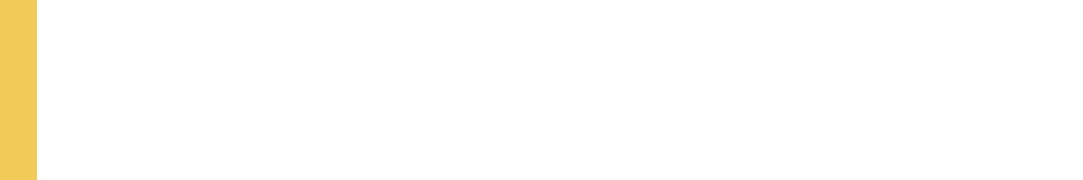

# **公共自行**车

光州广域市官方共享的自行车服务

**01 <sup>什</sup>**么是**타랑께?** 公共自行车

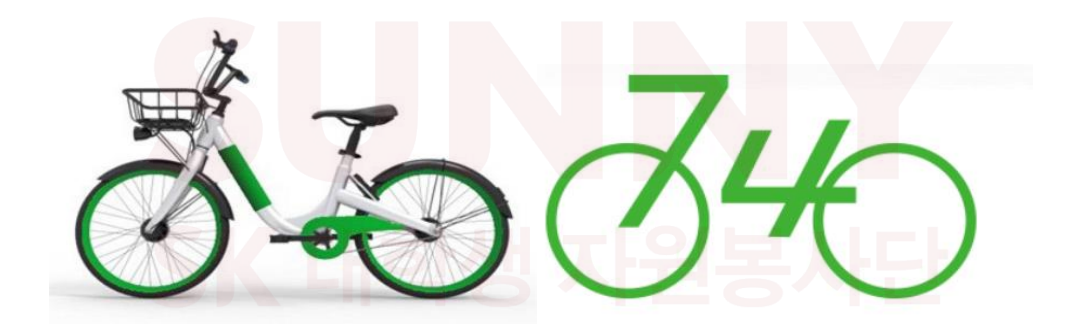

#### **公共自行车-**타랑께

为了让大家感到更加亲切,将公共自行车的名字定名为"타라니까" 的全罗道方言版"타랑께"。可轻松租得,使用后可便捷的返还。作 为使用自行车的大众交通,平时用于上下班,夜间和节假日可在 公园或者小溪边骑行,是具有休闲娱乐和创造性的绿色交通工具。 2020年7月1日起,光州正式启动官方公共自行车服务"타랑께" (目前,仅限尚武地区使用,敬请留意。)

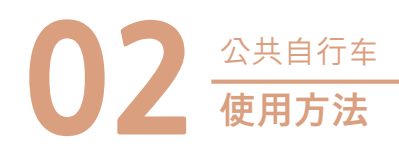

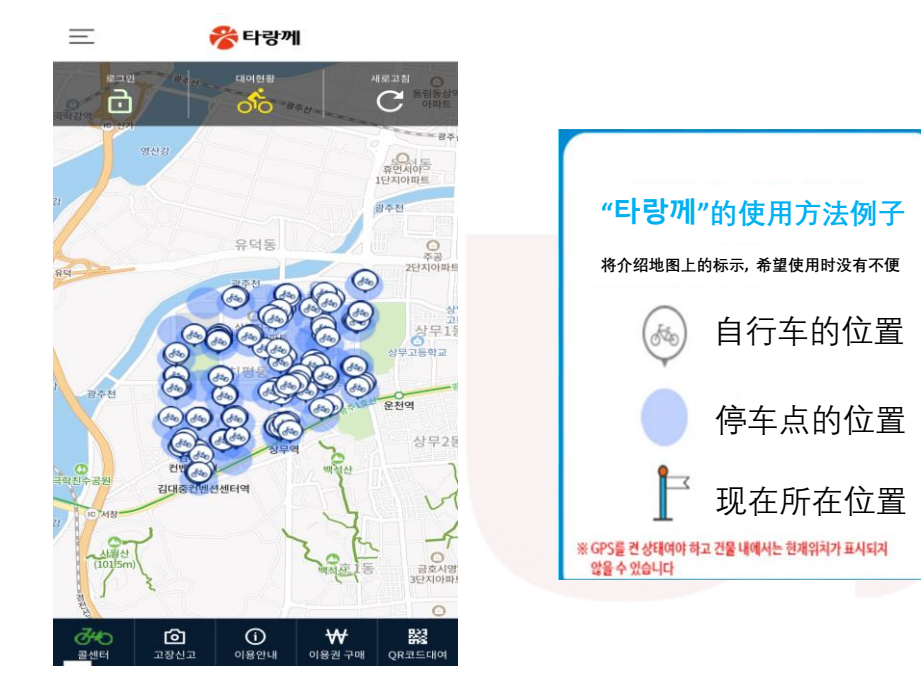

在PlayStore或App Store搜索'타랑께'后下载APP的话会出现上述画面。 之后加入会员即可。蓝色点表示返还自行车的场所自行车标表示可租借的 自行车位置。确认过自行车的返还场所与位置后即可租借。

#### **会员加入介绍**

满19岁以上的成人: 需要本人名义的手机号 未成年(15岁以上19岁以下): 需要本人名义的手机号 •外国人(国内居住者): 需要外国人登陆证号码与本人名义的手机号 •※法人名义注册的手机号持有者不能加入。.

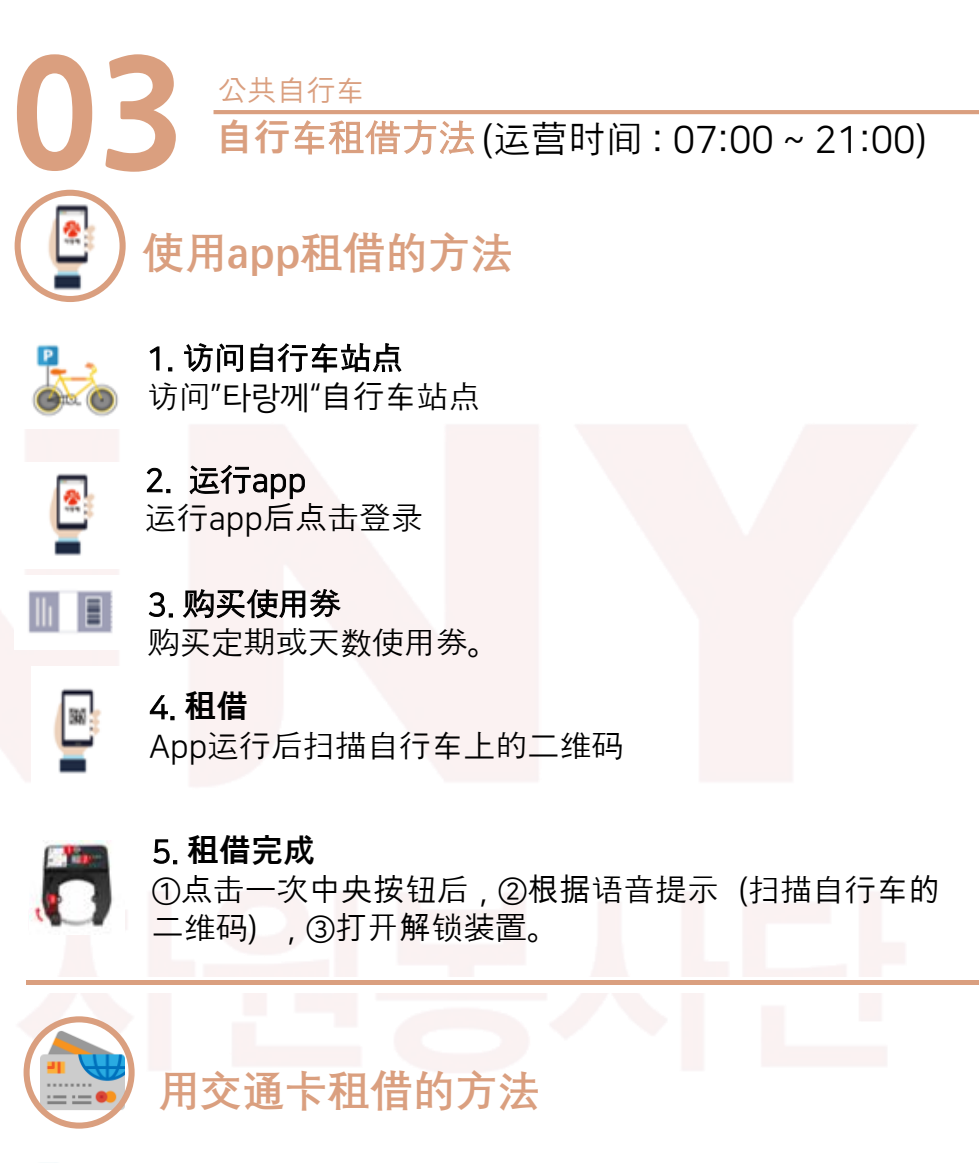

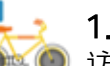

1. 访问自行车停车场 访问"타랑께"自行车停车场

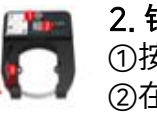

2. 银行卡识别 ①按中央按钮1次后,根据语音提示 ②在交通卡识别机上插入交通卡。

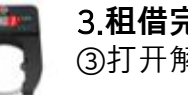

3.**租借完成** ③打开解锁装置。 2. 运行app后点击登录购买使用券. 1. 点击中央按钮会出现说明书.

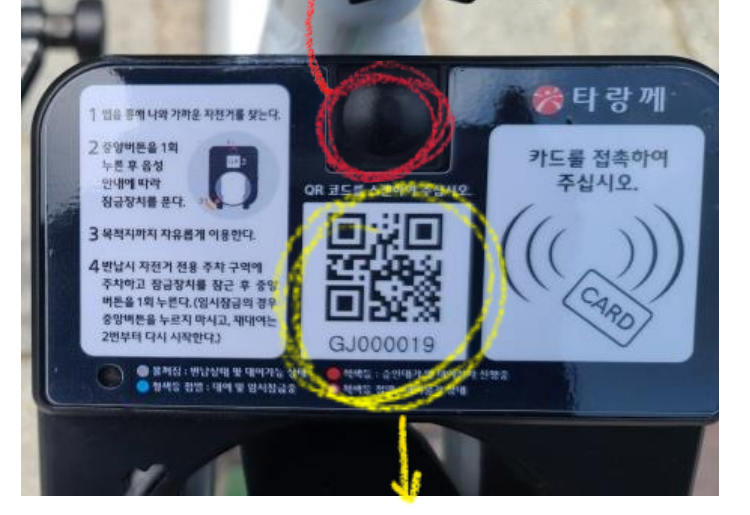

3.扫描二维码后会解锁,即可使用。

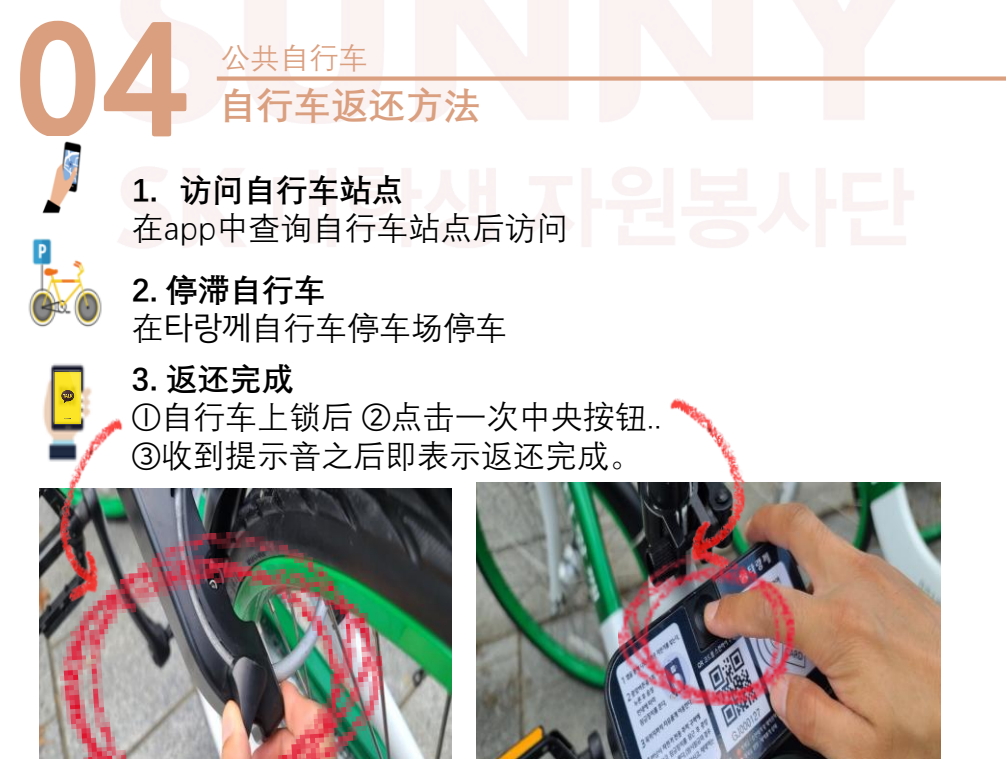

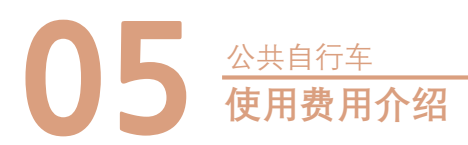

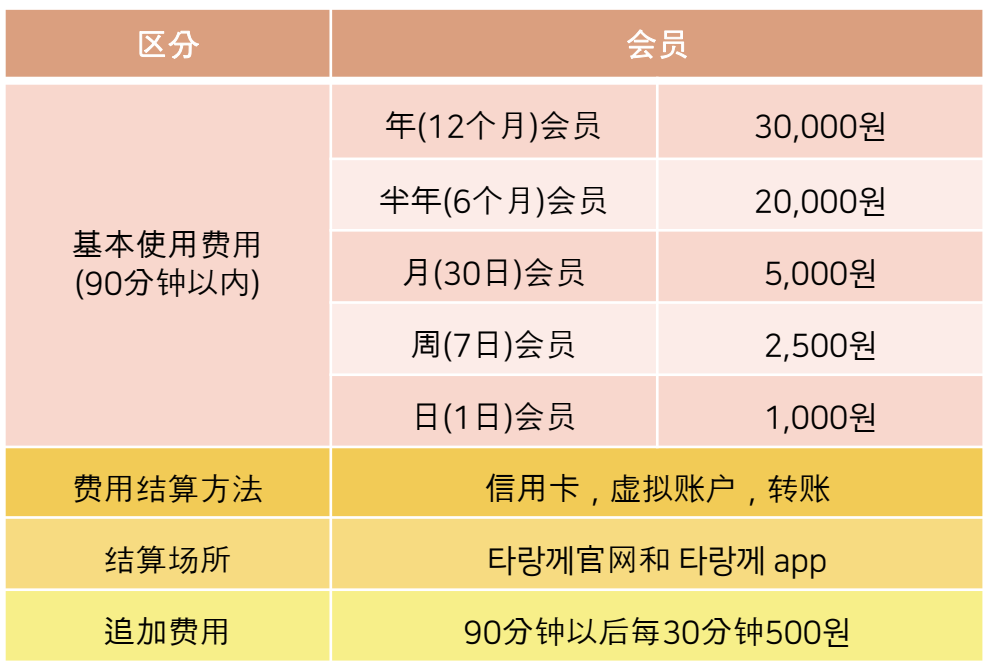

• 基本使用时间为90分钟,费用为1000원,超过时每30分钟500원

- 타랑께租借后,返还时只需在附近的返还区域返还即可。
- 在非返还场无法返还,将会发生追加费用(每30分钟500원)
- 租借后,可在app中确认剩余时间。
- 可以实时确认使用中的自行车数和可使用的自行车数。

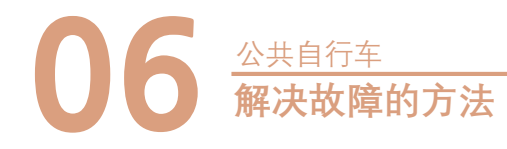

#### **1. 访问自行车站点**

①出现故障的自行车锁车后②点击一次中央按钮

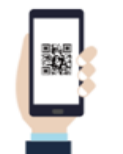

#### **2.扫描二维码**

按下应用软件主下端故障申报按钮(顾客中心-故障申报, 在相 应自行车的锁定装置上扫描二维码。

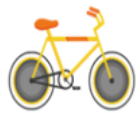

#### **3.申报完成**

在自行车信息窗口中选择(图片)故障部分进行申报即可。

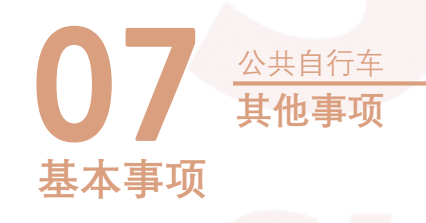

1.为了使更多的市民可以使用타랑께, 超过90分钟时将会额外追加使用费用

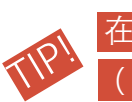

在基本时间内返还自行车时, 再次租借自行车将不再发生额外费用 (90分钟内)

2.为了自行车的运营, 使用者的手机号发生改变时须在官网进行手机号变更。 无法结算的话将不可使用自行车。

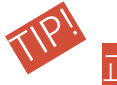

正式会员的情况, 追加费用结算在延长正式会员权限时进行追加结算

#### **失**损违约金

故意损坏或丢失自行车或盗窃타랑께设施时, 需按相关规定收取费用。使用时发 生违法, 不当行为造成的损失及费用应由使用者承担。

#### **注意事项**

1.虽然会经常检查维修自行车状态, 但行车前请务必确认刹车情况。

2.行车时请勿急剧改变路线, 并观察周围是否有车或人来。

3. 타랑께是一般生活用自行车, 不能用于赛跑、登山、自行车特技等特殊目的。

4. 行驶中请勿拨打电话。

5. 一辆自行车请务载两人以上。

6. 请务使用自行车炫技。

7.在非停放区域停放时,请务必使用自行车上安装的"辅助锁定装置"锁车后在 进行检查。

8.行李架上的篮子不要承载过重的重量。

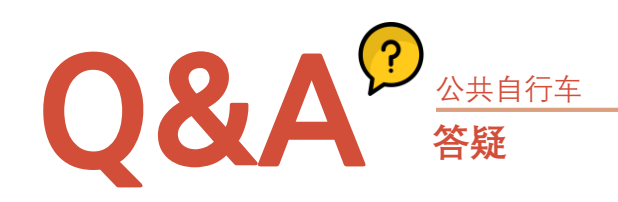

#### **Q1. 自行车的实际位置与地图不符**

A. 租借自行车时, 服务器每5分钟接收一次自行车上的GPS信号。在移动 中5分钟就能移动到相当远的地方。 退还时, 每30分钟用服务器发送一次 自行车位置。

#### **Q2. 租借时出现"状态传送中"的提示**

A. 服务器每5分钟会接收一次自行车的位置信息, 虽然大概会在一分钟以内 结束, 但位于建筑物与建筑物之间时, 传送状态所需的时间会更多, 此时将暂 时无法租借, 请稍等片刻后再次尝试。如果边上有其他的自行车时可租借其 他自行车。

#### **Q3. 可以用交通卡结算吗?**

A. 不可使用交通卡结算, 仅支持信用卡, 银行卡, 转账, 虚拟账户汇款单方式。 但, 具有交通卡功能的银行卡在最初第一次登陆的话, 下次使用时按下按钮后, 在提示音出来时, 将登录的银行卡放在按钮处即可进行本人确认, 身份确认后 可使用自行车。

#### **Q4. 扫描二维码不太好用**

A. 扫描二维码进行租借时, 请激活手机的GPS(位置信息, 蓝牙后, 在锁定装置上 扫描二维码。

#### **Q5. 超出尚武地区会怎么样?**

A. 如果使用타랑께超出尚武地区时, 将会发送通知用户的短信。 超出区域时将无法返还, 可能会发生追加费用。

## M E M O

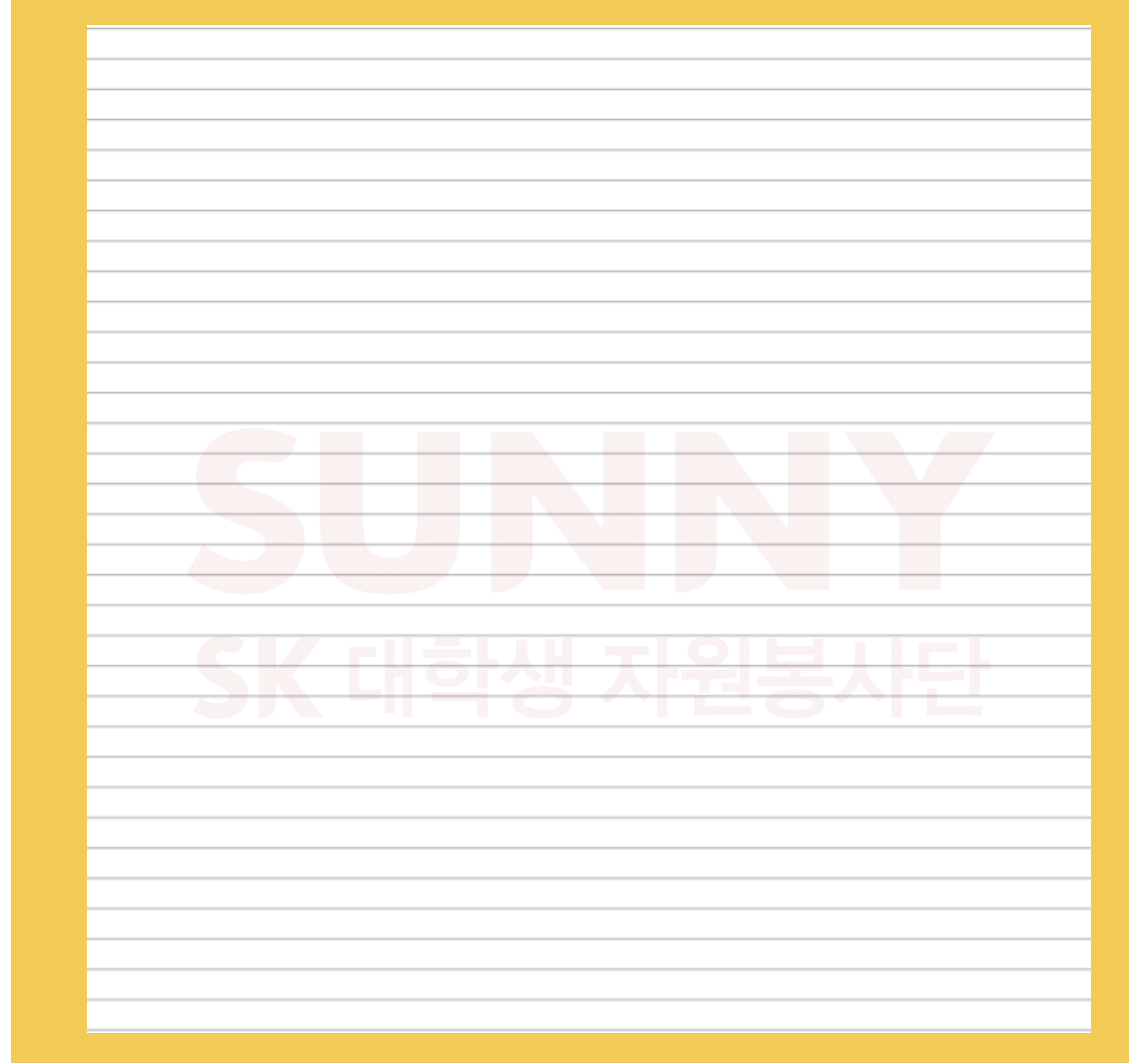

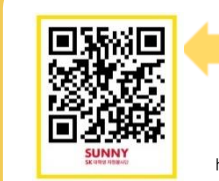

https://www.youtube.com/watch?v=DqgYiQ2QUD8 Clip- How to use shared-bicycle

> Click for more video! https://www.youtube.com/channel/UCnrT-W4Cam7NL6iTvjQZMIA

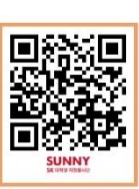

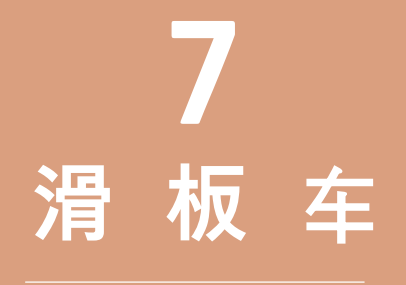

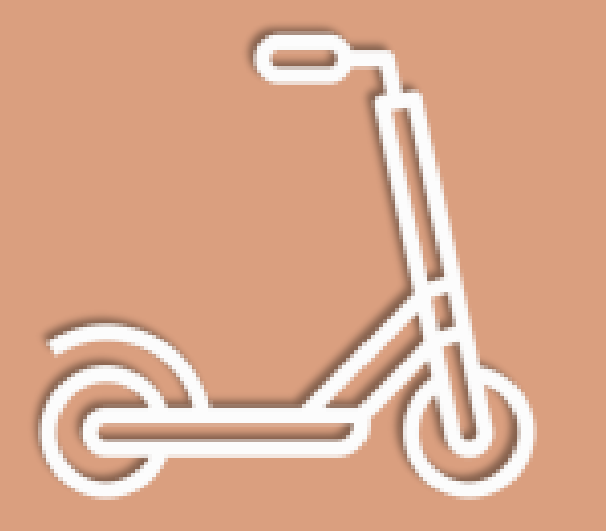

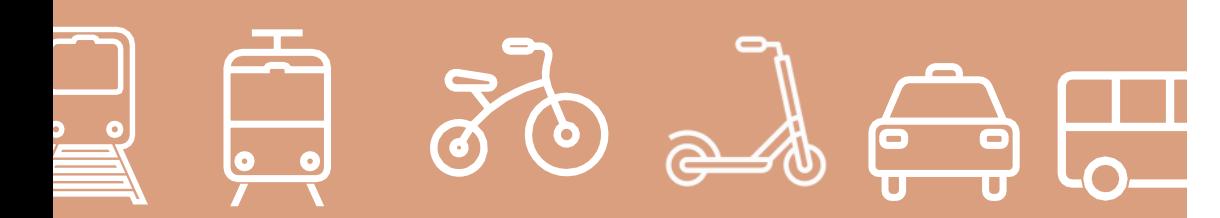

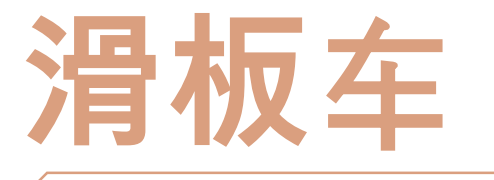

关于公共滑板车 "지쿠터"的介绍

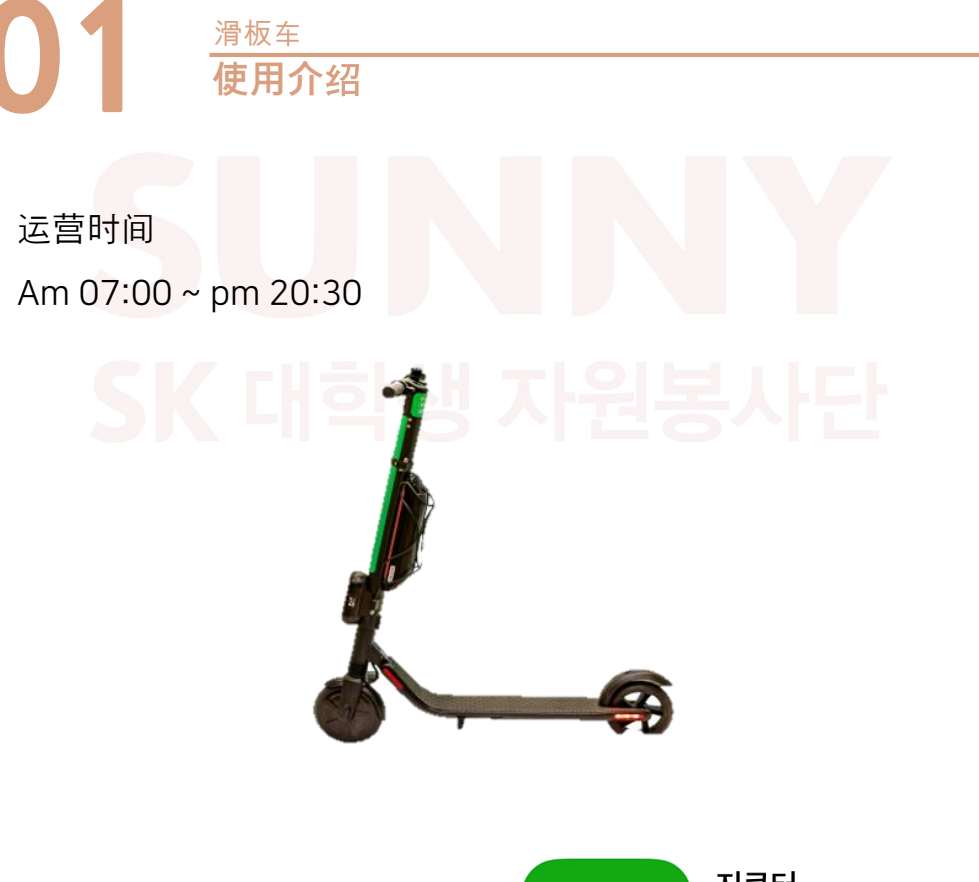

1. 设置지빌리티app

2. 会员加入

3. 登陆驾驶证与结算银行卡

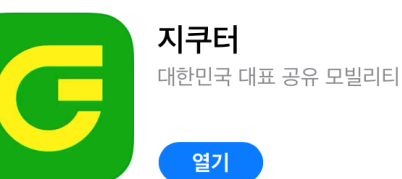

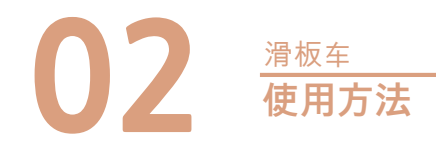

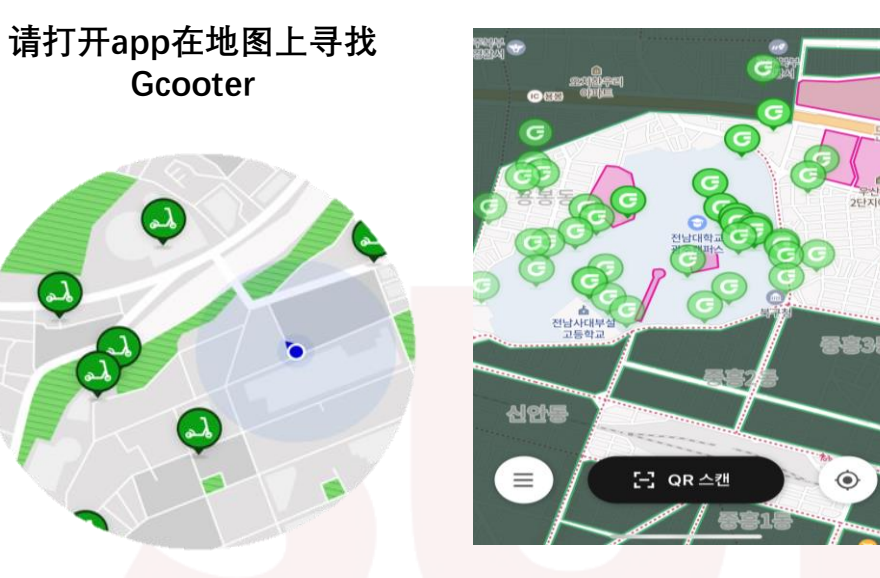

在Playstore或Appstore中搜索지쿠터后下载app的话将会出现上述画面。 之后点击会员加入即可。点击右下方的位置按钮即可显示自己现在的位置。 绿色的G为지쿠터所在的位置,请确认离自己较近的지쿠터位置后进行租借。

**03 注意事**<sup>项</sup> 滑板车

#### **Gcooter 请停在不会妨碍通行的道路旁边或自行车停 为了安全请务必使用安全头盔。 放点。**

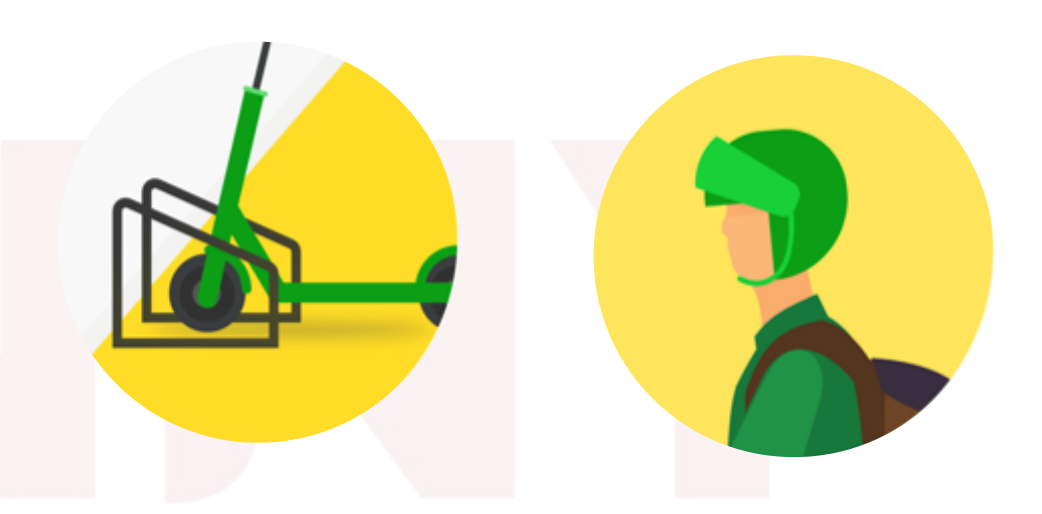

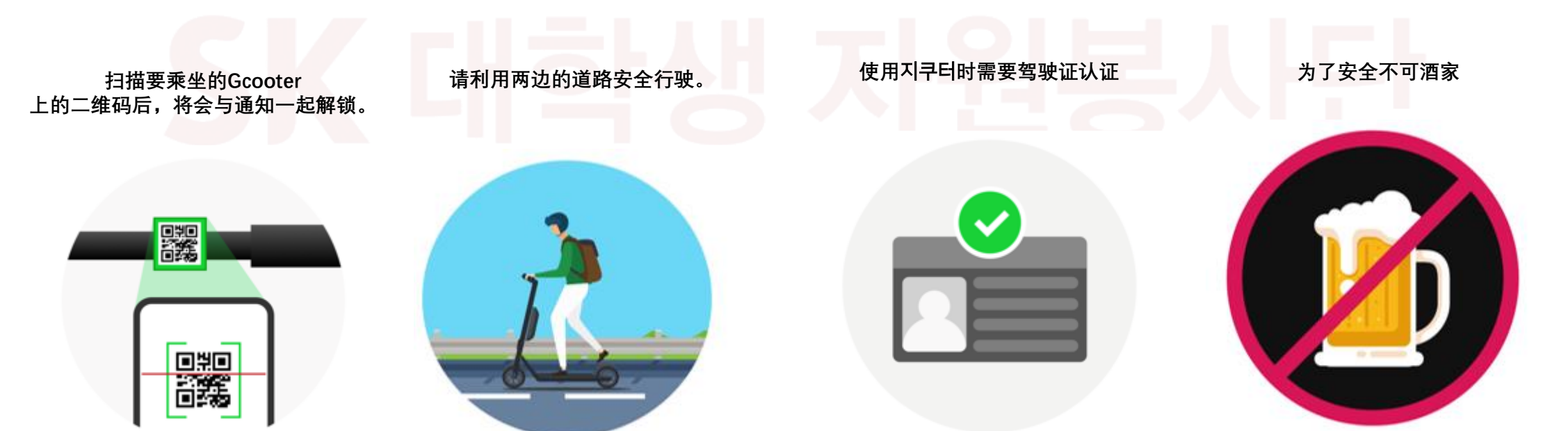

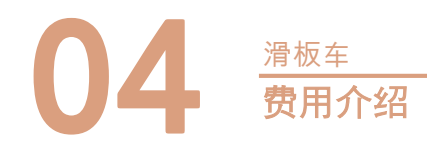

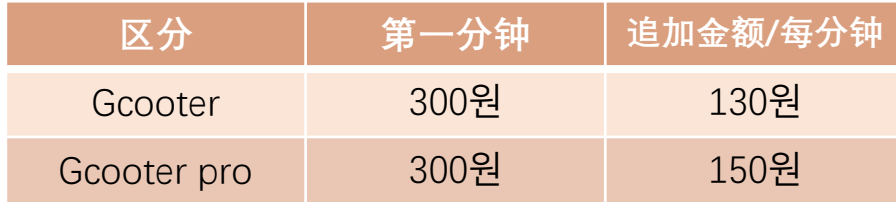

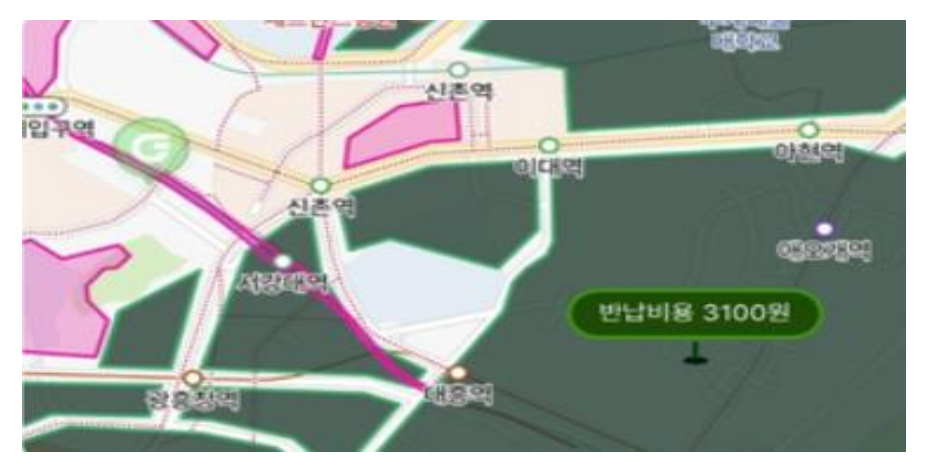

在非服务区域使用时将会追返还费用。 离开服务区域后, 按2000韩元到距离的比例, 最多可支付30,000韩 元返还费用, 敬请注意。.

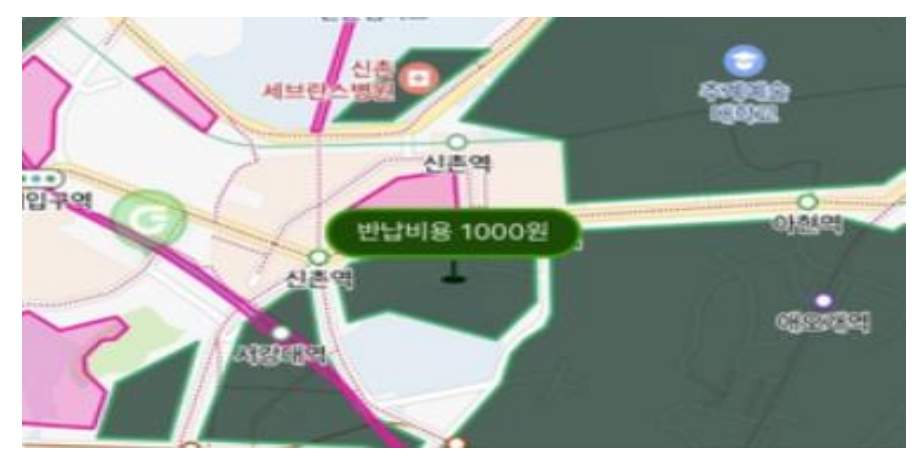

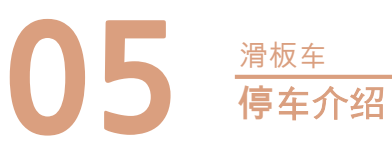

**请停在不会妨碍通行的道路旁边或自行车停放点。**

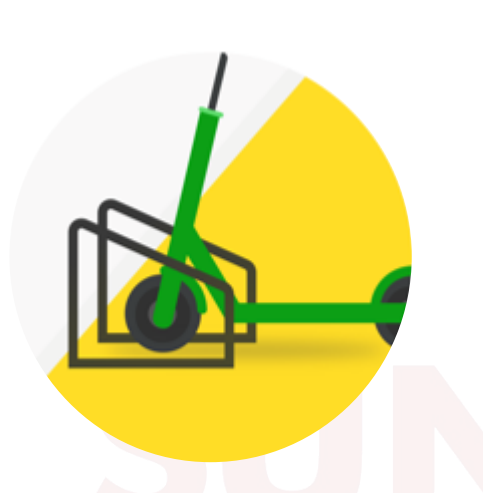

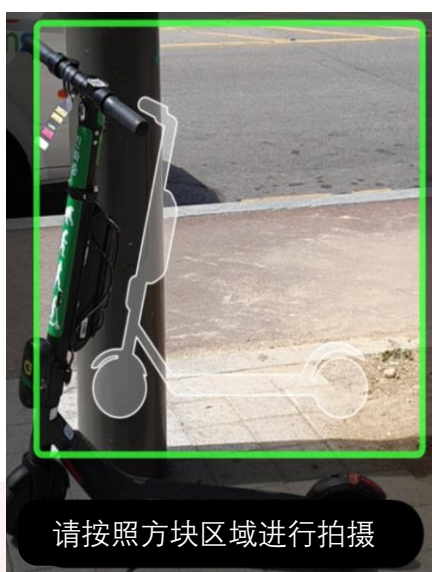

- 使用结束后在服务区域停放时, 请停在不会妨碍通行的道路旁边 或自行车停放点。
- 停车后, 为了确认是否正常停车, 或者是否存在破损部分, 需要 拍下停车照片提交。
- 驾驶结束后, 可通过应用程序确认乘坐时间和乘坐金额。.

#### **<注意事项>**

- 只有取得驾照认证, 才能注册和使用会员.
- 为了安全必须佩戴安全帽。
- 利用两面道路安全行驶。
- 为了安全不可酒驾。

地图上黑色的区域返还时的费用为1000원。

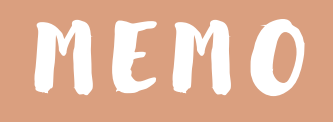

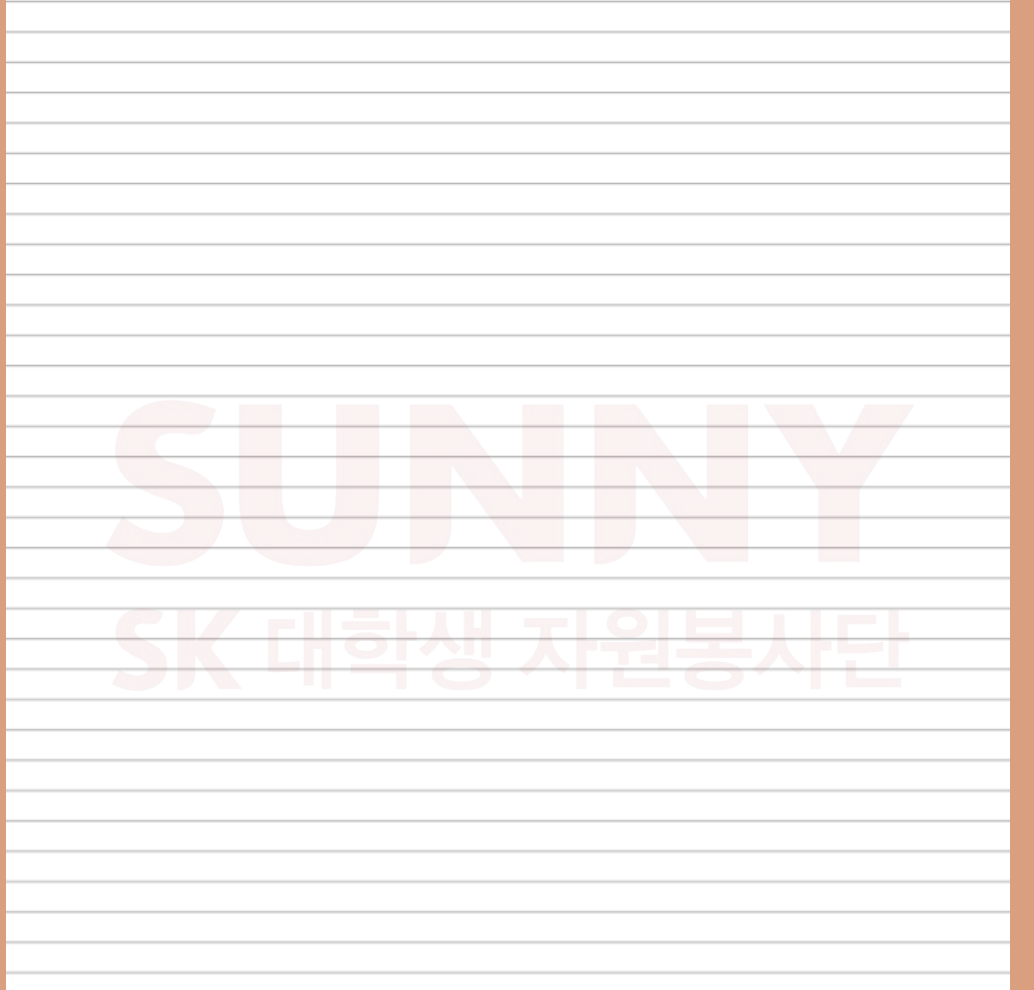

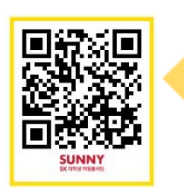

https://www.youtube.com/watch?v=9PvHjr\_cA Clip- how to use shared-scooter https://www.youtube.com/watch?v=fHfaybQFIbk

Пš

Click for more video!

https://www.youtube.com/channel/UCnrT-W4Cam7NL6iTvjQZMIA

#### **SUNNY** SK 대학생 자원봉사단

#### 참고자료 출처

- https://blog.naver.com/korailblog (한국철도공사블로그)
- http://tarangge.gwangju.go.kr/ind/subPage01.do
- https://blog.naver.com/starsun1/222018879619
- http://www.letskorail.com/ebizcom/cs/guide/lost/lost01.do#contect\_1
- https://www.gbike.io/
- https://blog.naver.com/bluerose0328/222085210189

발행처 : SK SUNNY Way, Foreign

발행일 : 2020년 10월 10일

제작 : 강효리, 김민지, 박정아, 이수현, 이하린

편집/디자인 : : 강효리, 김민지, 박정아, 이수현, 이하린

E-MAIL : halinha@naver.com

#### 이 자료의 저작권은 SK SUNNY Way, Foreign 팀에게 있으며, 비상업적 목적일 경우로 한정하여 저작물 배포 및 수정이 가능합니다. 또한 원저작물의 저작자를 반드시 표시하는 것을 조건으로 합니다.

Copyright belongs to SK SUNNY 'Way, Foreign'. Only allow to distribute and modify it for non-profit purpose in precondition of signing original copyright holders.

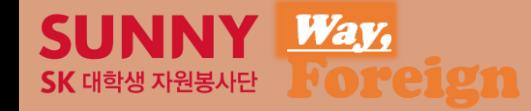